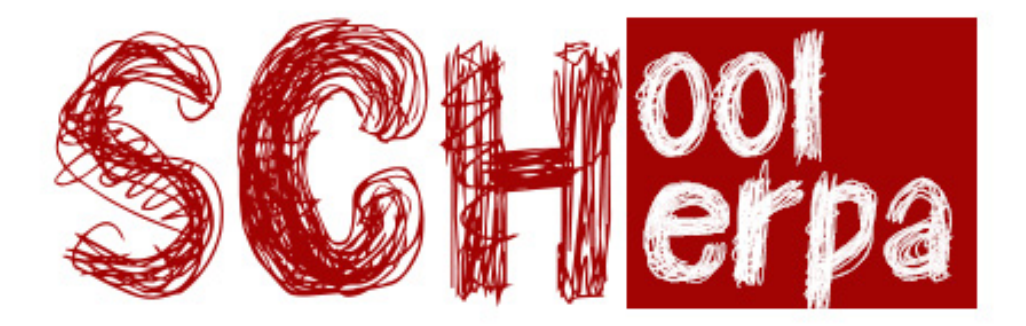

# School Sherpa

App educativa per ajudar als alumnes a aprendre les matemàtiques de manera més atractiva, als professors per fer el contingut i tenir un bon control dels seus estudiants i als pares per seguir les evolucions del seus fills.

Marc Estruch Vivan Enginyeria Tècnica en Informàtica de Sistemes

Consultors: Ignasi Llorente Puchades i Jordi Almirall López

Juny de 2013

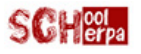

*A la Bibiana, la meva dona, sense la seva paciència no hagués pogut acabar a temps. A la Jana, la meva filla, per tot el temps que no he pogut dedicarli aquests darrers mesos. Al meu consultor Ignasi Llorente, per està sempre disponible al mail i facilitar-me les coses. I en especial al meu company i amic Dani, sense la seva ajuda, ànims i consell, de ben segur no seria on sóc ara.*

*Gràcies.*

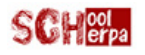

### **Resum introductori**

Ens trobem davant d'un món canviant, un món que evoluciona cada cop més ràpid, i on la tecnologia i juga un paper fonamental.

En aquest nou paradigma, les persones tenen la necessitat de produir i comunicar-se en qualsevol lloc i moment. I això ha estat possible (i cada cop més) gràcies als dispositius mòbils que han inundat els mercats de tot el món. Dispositius cada cop més nous, ràpids i millors, que uneixen disseny amb tecnologia punta. És en aquest sector, on s'està fent un lloc cada cop més i més important el desenvolupament d'aplicacions per aquests *gadgets* mòbils.

Per aquest, i altres motius he cregut adient basar el meu projecte de final de carrera en el disseny i creació d'una aplicació mòbil, ja que per sort o per desgràcia, en les professions d'avui en dia, i sobretot en la informàtica, cal adaptar-se, reinventar i suar la cansalada per poder ser competitiu. En cas contrari, correm el risc de no aconseguir una feina en condicions, de no tenir ingressos estables i, en definitiva, no trobar el teu lloc en una societat tant exigent.

Aquest projecte, val a dir, que no acaba amb l'entrega d'aquesta memòria i la corresponent app en funcionament, sinó que es seguirà treballant, per poder ser allò que realment vol ser, una plataforma dinàmica per aprendre de manera divertida, enfocada a totes aquelles assignatures que creguin que un bon camí per aprendre és el *Game-Based Learning*, una metodologia que busca enganxar l'alumne, motivar-lo i que es diverteixi mentre aprèn.

Aquesta primera versió de l'aplicació, està pensada pel treball en l'assignatura de matemàtiques a la primària, i permet:

- Accedir com a professor per crear cursos i activitats, i fer-ne el seguiment dels alumnes que hi participin.
- Accedir com a alumne a un curs per poder jugar a cadascuna de les activitats de les que consta.
- Com a pares, accedir al perfil del fill o filla i poder fer-ne un seguiment, tenint un feedback amb el professor.

Espero que el lector, trobi interessant aquest projecte i perquè no... algun dia pugui baixar l'app i treure'n profit.

Endavant...

# Índex de continguts

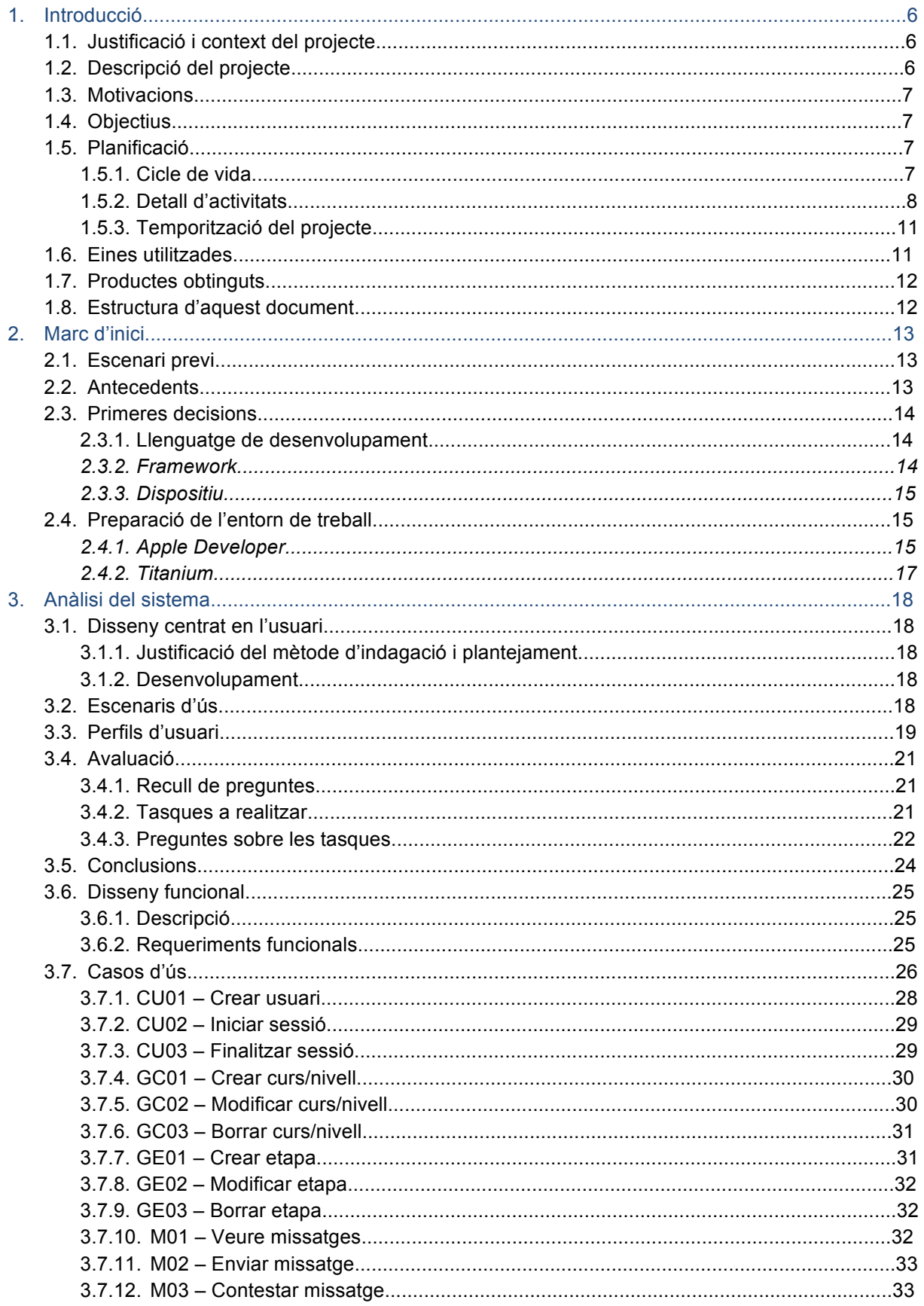

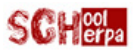

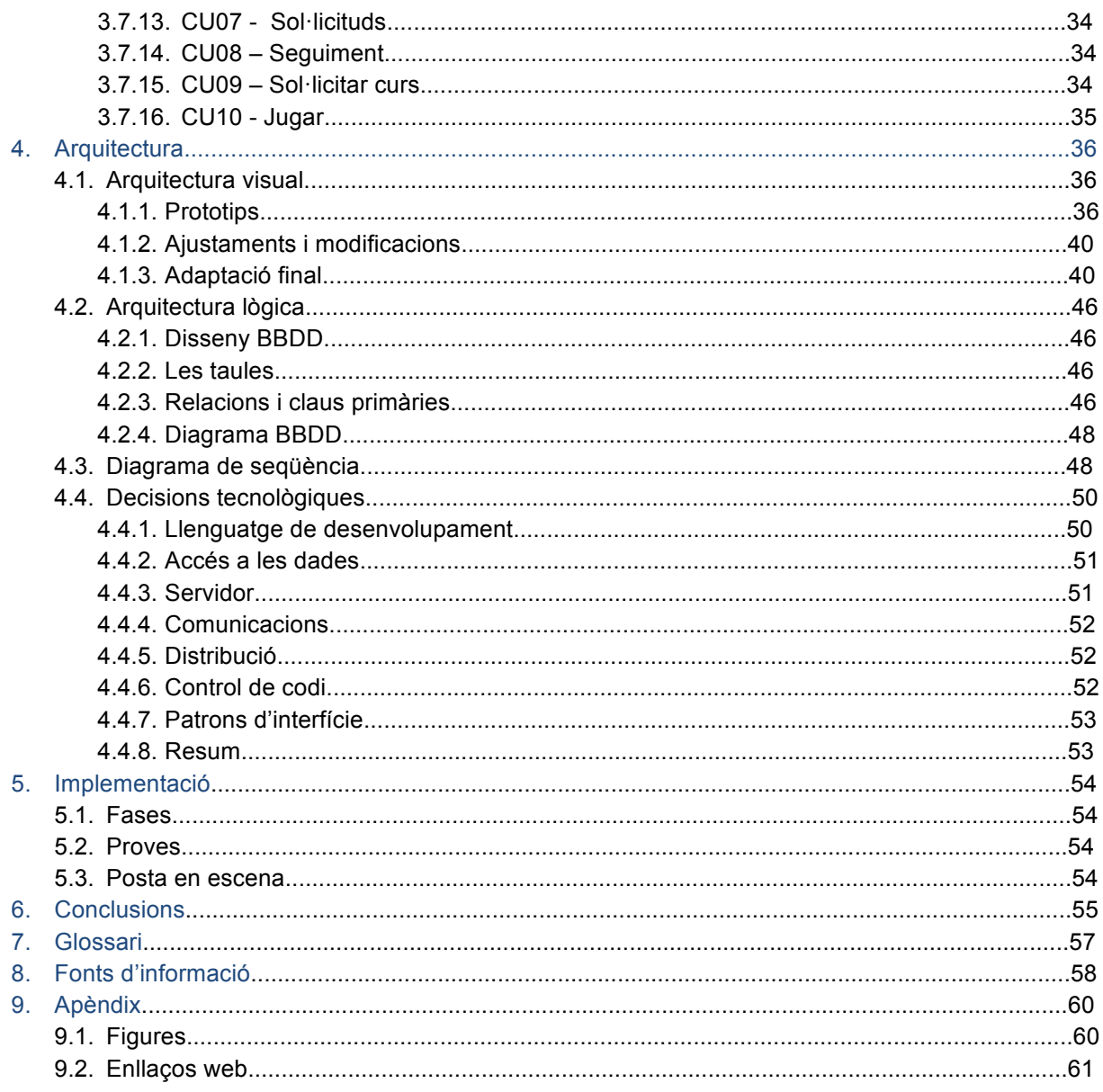

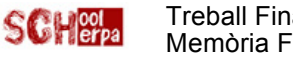

### **1. Introducció**

### *1.1. Justificació i context del projecte*

El present treball de final de carrera, es troba dins el marc de les aplicacions per a dispositius mòbils, perquè, com ja s'ha introduït en el resum inicial, si hom vol estar en disposició de tenir un bon treball, ha de mantenir-se sempre al dia, cal formar-se, cal aprendre de forma continuada, sinó, un pot esdevenir obsolet, i quedar fora d'allò que realment desitja.

Per tant, què hi ha millor que aprendre mentre es realitza el projecte?, i a més a més d'un tema que a un li interessa i el motiva.

Situant-nos en el context, podem dir que aquesta aplicació, va dirigida a qualsevol centre docent que cursi l'etapa escolar de primària. En concret a l'assignatura de matemàtiques.

La seva implementació en etapes superiors comportaria una exigència excessiva, sobretot en temps, en canvi, la posada en escena a primària és un molt bon repte com a treball de final de carrera.

Ara bé, aquest pot ser l'inici d'un projecte molt més ampli, tant pel que fa a les etapes que abasti com a les assignatures que si vulguin involucrar -com ja s'ha esmentat en el resum previ-.

### *1.2. Descripció del projecte*

L'objectiu final d'aquest treball de final de carrera és la realització d'una app mobile relacionada amb el món de l'educació, concretament en l'assignatura de matemàtiques, amb tot el procés que això comporta -anàlisi, disseny, implementació-.

El fet de treballar en una escola fa que un es plantegi diferents mètodes per poder ensenyar de la millor manera possible, i en aquest cas concret, el de les matemàtiques, buscar la forma de que cada estudiant pugui avançar al seu ritme -atenció a la diversitat-, i el professor atendre als seus alumnes d'una manera més personalitzada.

En el moment tecnològic en que ens trobem i l'accés a les dades del que disposem, el paradigma escolar ha de canviar. Els professors ja no són els posseïdors de tota la informació perquè els alumnes tenen accés a grans xarxes de coneixement. Per tant, la figura del mestre ha d'esdevenir més com a guia, com a entrenador, i no pas seguir en el rol clàssic de simple transmissor d'informació. En aquest nou marc, les TIC juguen un paper important, ajudant a alumnes, professors i pares a l'assoliment dels objectius de cada etapa eductiva.

En l'aplicació que es vol duu a terme hi trobem dos actors principals -com ja s'ha apuntant en línies superiors-, els alumnes i els professors, i un altre de secundari però d'igual importància quan es parla d'educació, els pares. La plataforma, per tant, facilitarà l'alta d'usuaris i l'assignació del rol adient en cada cas.

Cadascun d'aquests rols tindrà assignades unes tasques especials:

#### **Professor**

- Gestionar cursos.
- Gestionar els nivells de cada curs.
- Gestionar les activitats de cada nivell.
- Gestionar els alumnes dels cursos
- Gestionar els pares dels alumnes.
- Fer el seguiment dels alumnes
- Comunicar-se amb els pares.

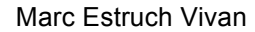

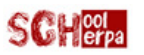

#### **Alumne**

- Seleccionar un curs.
- Realitzar les activitats de cada nivell.
- Veure la seva progressió i valoracions.

#### **Pare/mare**

• Fer el seguiment del seu fill/a.

En definitiva, podem fer un símil amb el famós joc de l'*Angry Birds,* on hi apareixen diferents mons que has d'explorar tot superant un seguit de proves. Depèn de l'habilitat que mostris pots passar a un nivell superior aconseguint més o menys estrelles.

En el projecte els diferents mons serien els cursos, les proves els diferents reptes o nivells, i en comptes de la superació per habilitat, aquí compten els coneixements adquirits abans de cada repte, aconseguint d'igual manera més o menys estrelles.

Ara bé, si l'estructura del joc d'*Angry Birds* ja bé preestablerta, en l'aplicació SchoolSherpa serà dinàmica; els cursos i nivells seran generats pels professors.

### *1.3. Motivacions*

La veritat és que són diversos els factors que han motivat la realització d'aquest projecte, però n'hi ha dos que destaquen per sobre dels altres.

Per un costat, les ganes i il·lusió -des de fa molt temps- d'aprendre a programar pels sistemes operatius *iOS* i Android, però que per una raó o altre no ha estat possible, per l'altre, el desig d'ajudar tant a alumnes com a professors a millorar el seu rendiment escolar.

El fet que aquestes dues raons hagin coincidit amb la finalització dels meus estudis universitaris han estat la empenta definitiva, per tirar endavant aquest projecte.

### *1.4. Objectius*

Els objectius que es pretenen aconseguir mitjançant la realització d'aquest treball són els següents:

- Posar en pràctica coneixements adquirits al llarg de la carrera. Sobretot en assignatures de programació i enginyeria del software.
- Aprendre a gestionar un projecte de base, I entendre les diferents fases que el component, així com els diferents actors que hi intervenen.
- Aprofundir en la combinació dels llenguatges *HTML5, Javascript, AJAX* i *SQL*, per al desenvolupament d'aplicacions per a dispositius mòbils.
- Aprendre a treballar amb les diverses eines de desenvolupament, per a la composició d'interfícies en dispositius i entorns heterogenis.
- Treballar amb tecnologies d'actualitat.
- Demostrar que la gamificació és una molt bona opció per les escoles.
- Incentivar al professorat a innovar a les aules.

### *1.5. Planificació*

#### *1.5.1. Cicle de vida*

Per a poder duu a terme un projecte d'aquestes característiques, és molt important una bona planificació de treball on marcar-hi una sèrie d'objectius i metes per tal de no perdre el fil i arribar a bon port.

Per aquest motiu s'ha planificat en base al cicle de vida clàssic de creació de programari (també anomenat cicle en cascada) lleugerament adaptat a les necessitats del Treball de Fi de Carrera, i s'ha compost de les següents etapes:

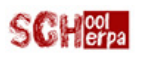

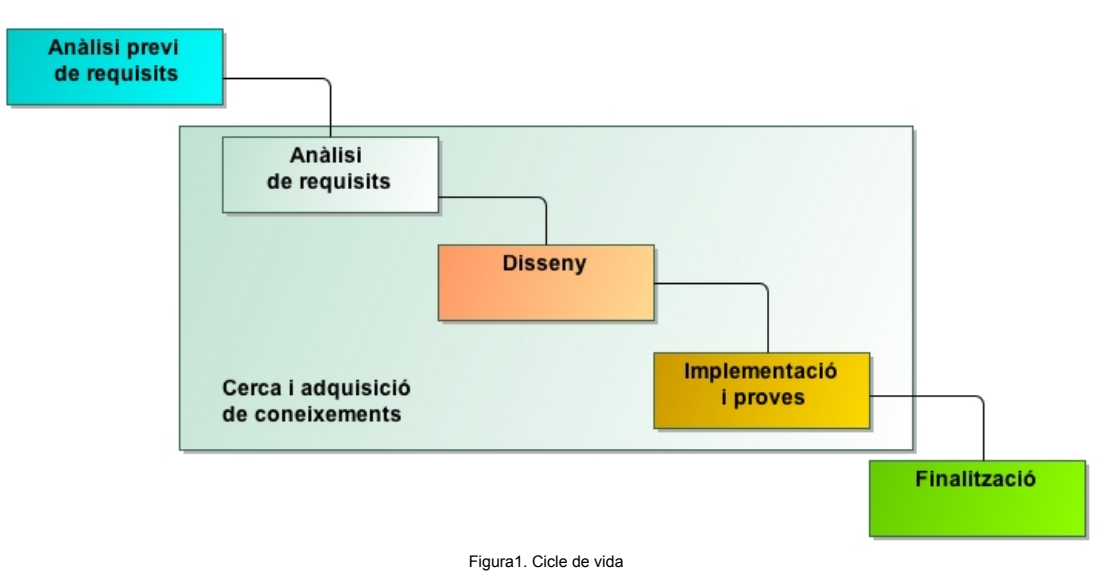

A més a més, cal establir pel camí, un seguit d'objectius a complir, per tal de portar un bon ritme de treball i preveure qualsevol tipus de contratemps, evitant sempre, ser massa pretensiós.

Una bona estratègia i organització és cabdal per poder facilitar l'assoliment de tots aquests punts, tenint en compte que hi ha d'haver un cert punt de flexibilitat, de manera que en un moment donat es pugui replantejar qualsevol de les accions pautades.

#### *1.5.2. Detall de les etapes*

Tot seguit es detallen els diferents objectius i metes de les etapes que composen el cicle de vida, a fi i efecte d'obtenir el producte final esperat i en els terminis preestablerts.

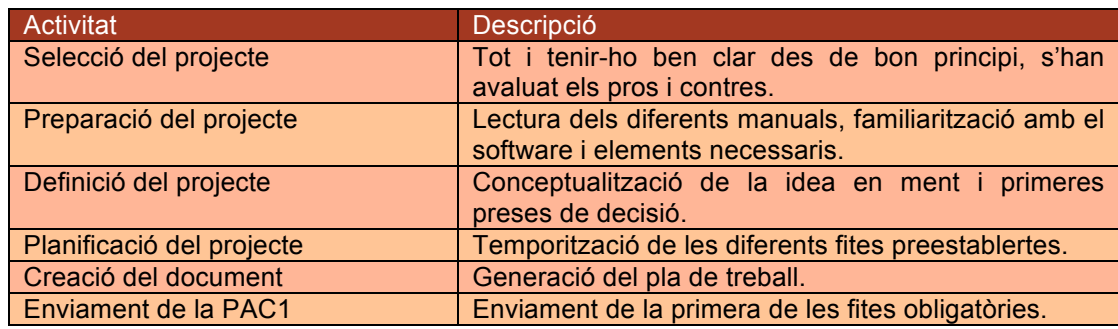

#### Anàlisi previ de requisits

#### Anàlisi de requisits

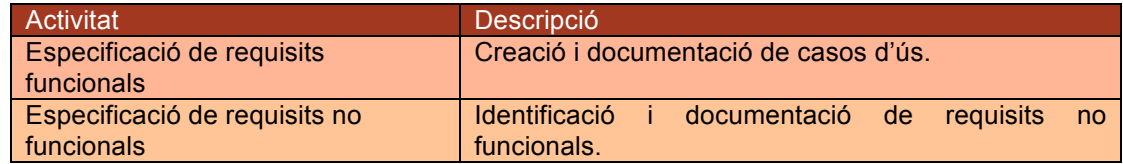

#### Disseny

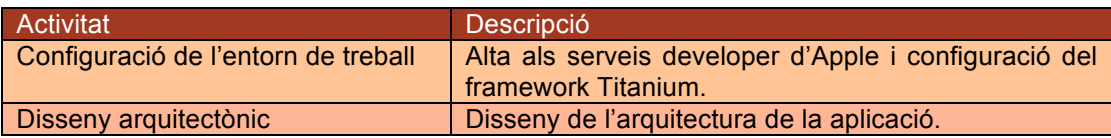

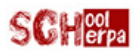

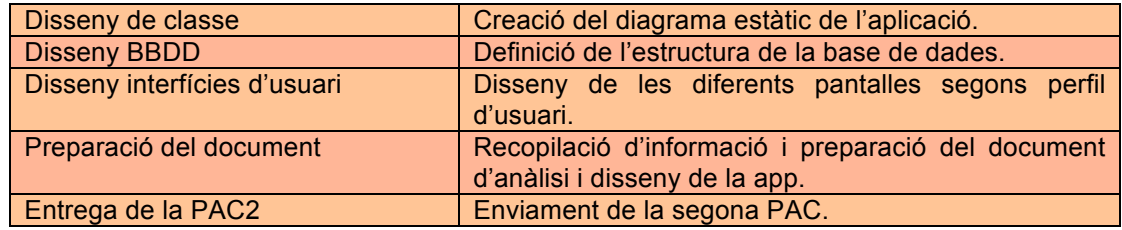

#### Implementació i proves

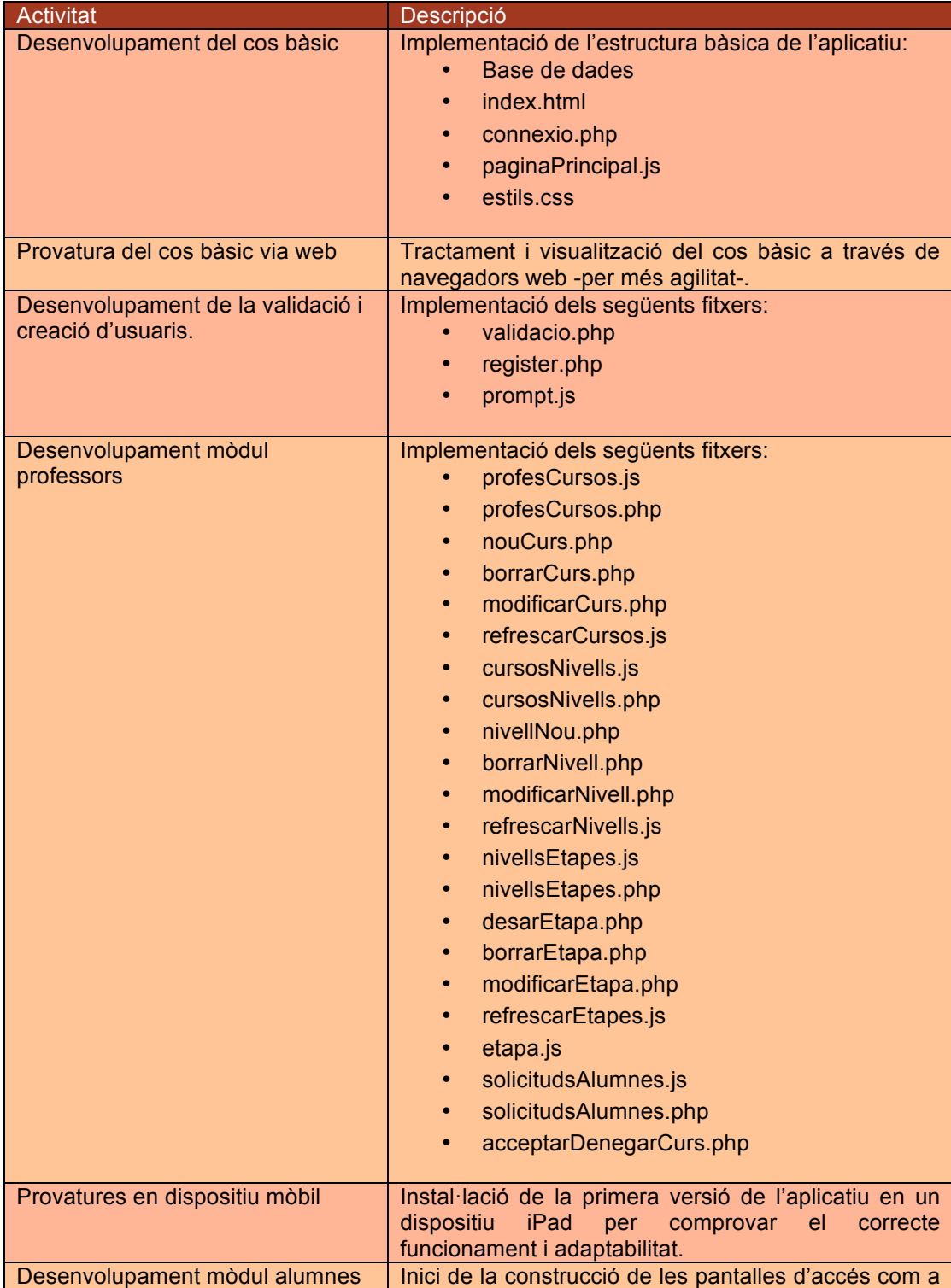

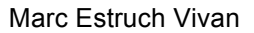

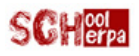

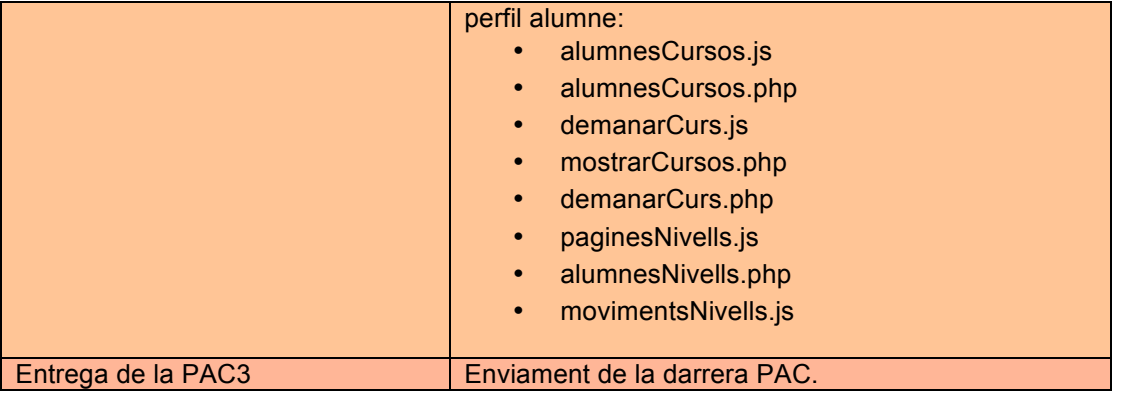

#### **Finalització**

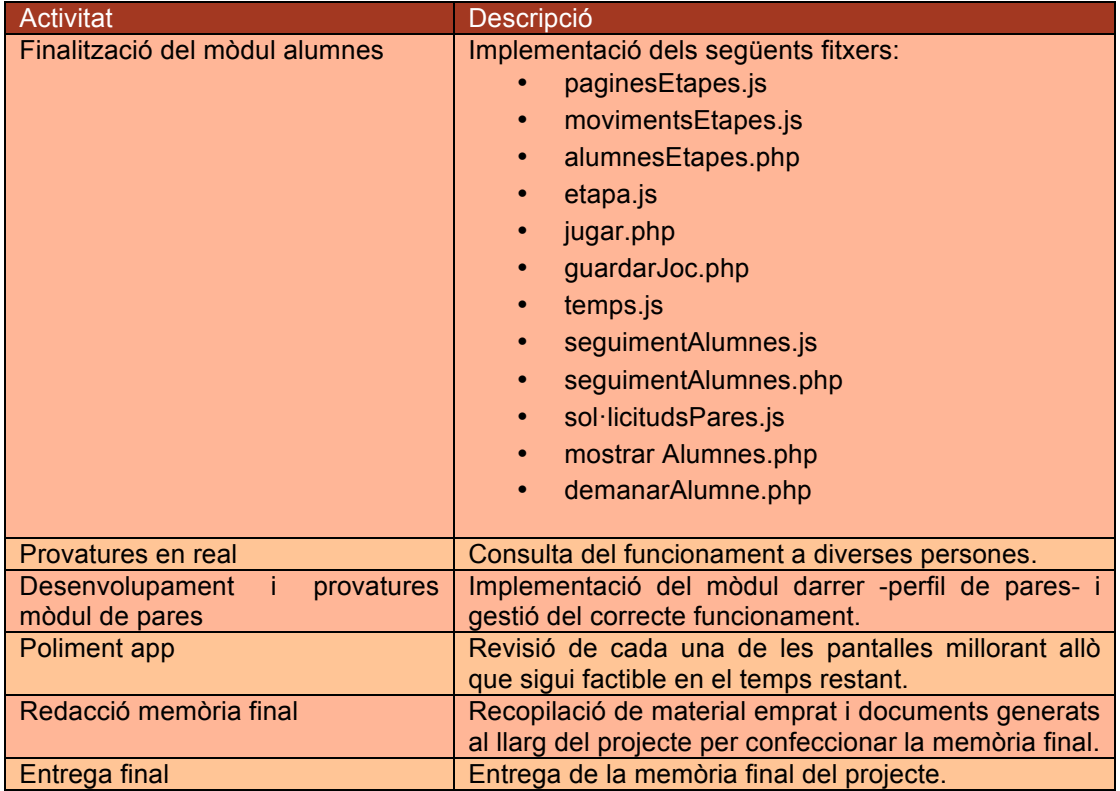

#### Cerca i adquisició de coneixements

Durant les etapes centrals, s'ha dut a terme, de manera constant i continuada, un procés d'aprenentatge de les eines i llenguatges de desenvolupament. A través de llibres, i sobretot pàgines web de programació.

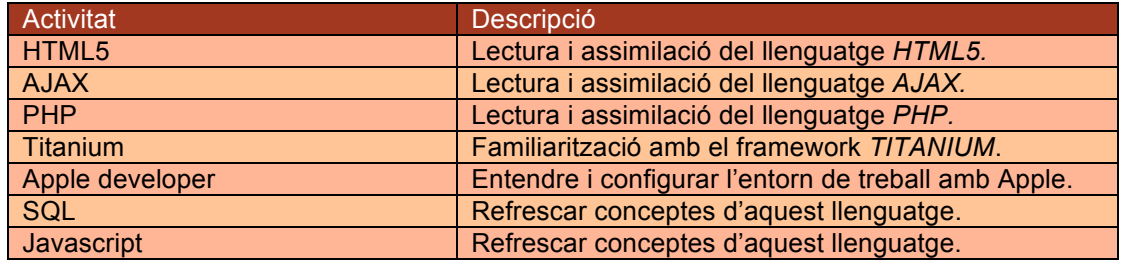

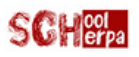

### *1.5.3. Temporització del projecte*

La següent taula mostra la temporització inicial marcada per cadascuna de les etapes:

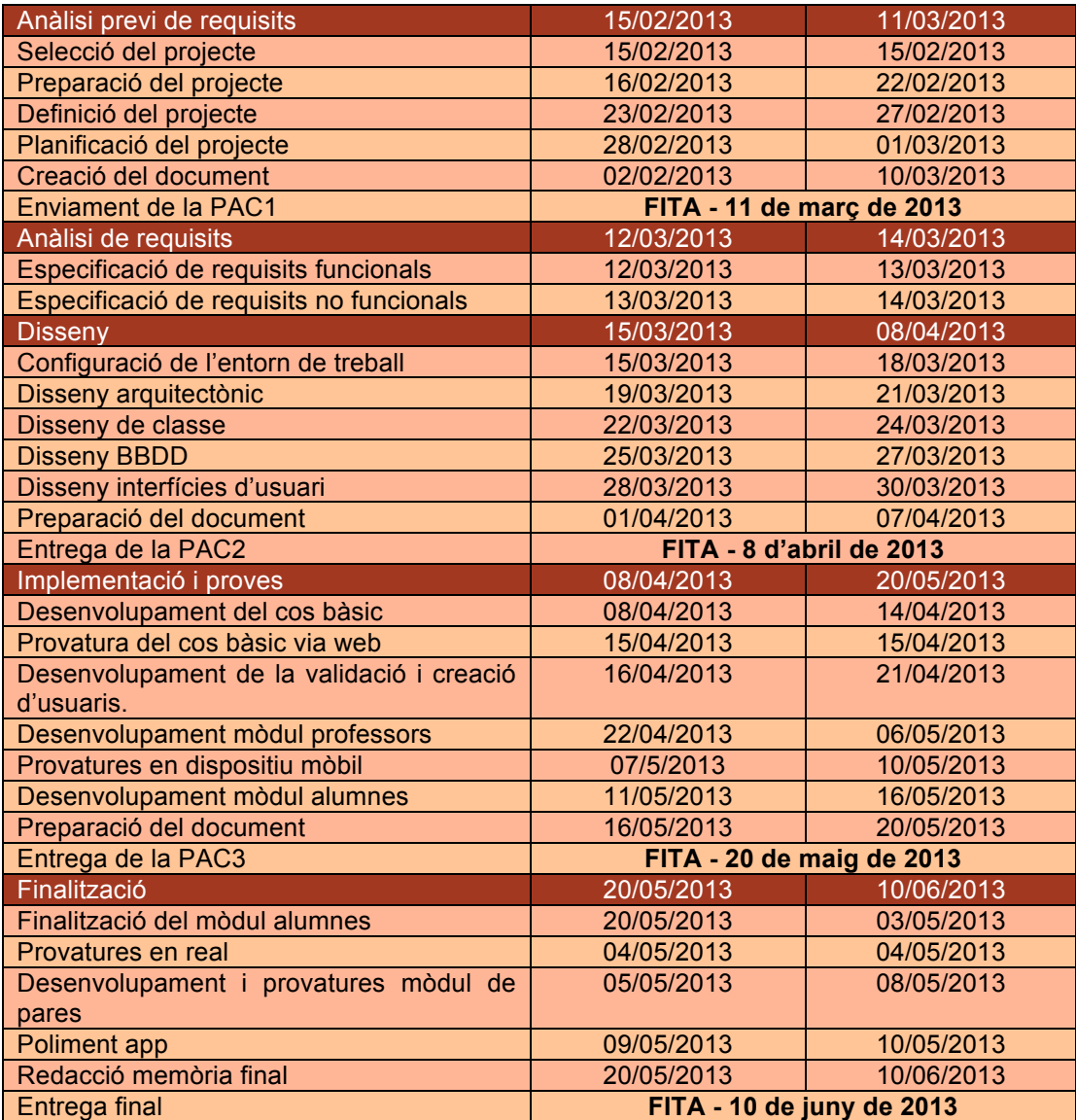

### *1.6. Eines utilitzades*

Al llarg del desenvolupament i concepció del projecte, s'han utilitzat tot un seguit d'eines, que val la pena esmentar, doncs algunes d'elles han estat claus per a l'èxit de l'empresa, i d'altres, que desconeixia, que han sorprès per la seva gran utilitat.

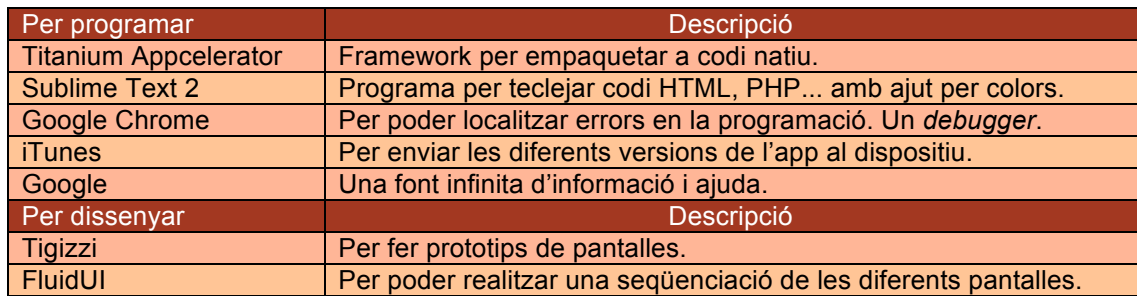

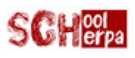

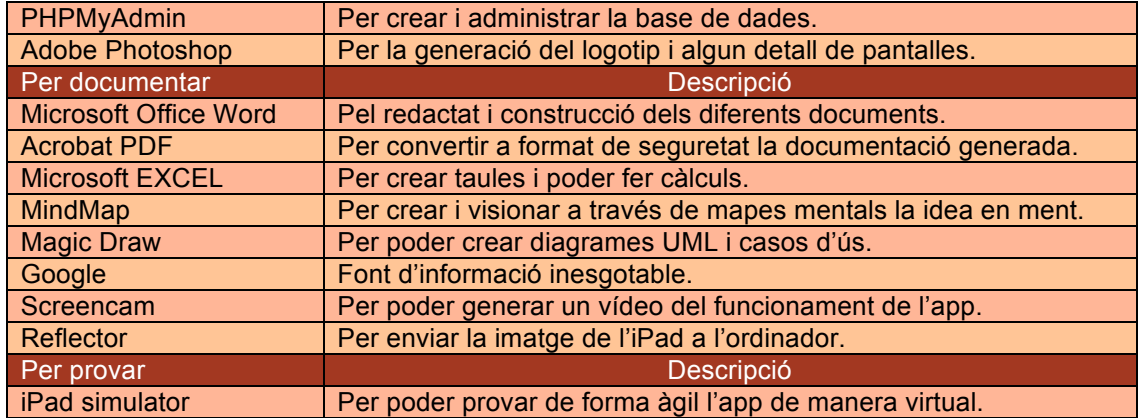

### *1.7. Productes obtinguts*

Durant la realització del present treball s'han generat els següents paquets d'entrega:

- Document del Pla de Treball.
- Document de disseny centrat en l'usuari.
- Document d'arquitectura.
- Aplicació SchoolSherpa composta:
	- o Fitxers PHP, ubicats en el servidor.
	- o Base de dades, ubicada en el servidor.
	- o Fitxer instal·lable .ipa.
- Memòria final del projecte, aquest document.
- Presentació virtual.

### *1.8. Estructura d'aquest document*

La resta d'aquest document de memòria recull els aspectes més destacables de tot allà que s'ha realitzat, començant pels descriure l'escenari inicial, on es descriu el perquè quins llenguatges s'han treballat per lligar tot el tema de programació, i com s'ha preparat l'entorn de treball.

Tot seguit es introduirà el resultat de la fase d'anàlisi, amb un detall dels requisits funcionals expressats en forma de casos d'ús, i la descripció de perfils i escenaris d'ús de l'aplicació.

A continuació es s'exposa el disseny del sistema des del punt de vista arquitectònic, prototips, disseny de la base de dades i decisions tecnològiques.

Després arribem a la descripció de la fase d'implementació, on trobem des de la metodologia fins la posta en escena.

El darrer capítol es centra en les conclusions finals a les que s'ha arribat al llarg de la realització del projecte, i tot seguit es podrà trobar informació addicional com el glossari i les fonts utilitzades.

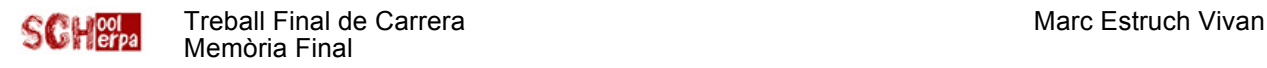

### **2. Marc d'inici**

### *2.1. Escenari previ*

Al moment d'escollir definitivament el meu projecte, vaig prendre consciència de que no seria una empresa fàcil, doncs feia molt temps que no programava, i, evidentment, mai ho havia fet per a aplicacions dirigides a dispositius mòbils.

També hi havia el handicap de la desconeixença dels diferents llenguatges que hauria d'usar, però era quelcom que volia fer feia temps i vaig tirar pel dret.

En un primer moment, vaig llegir un parell de llibres, però que ha part de donar-me una visió general de quina era la manera de treballar i com fer-ho, poc van aportar-me pel que fa al desenvolupament.

Arribats en aquest punt, va ser quan, seguint un parell de cursos online, vaig arrencar sense més preàmbuls i vaig anar aprenent i modelant a mesura que avançava el projecte, una metodologia que es coneix amb el nom de *programació extrema* (*Kent Beck*, *Extreme Programming Explained: Embrace Change* 1999).

Els resultats van anar apareixent, i mica en mica la progressió va prendre un camí exponencial. Això em va fer em va fer adonar sobre la gran base adquirida durant els anys d'Universitat, sinó fos així, de ben segur hagués estat impossible gestionar aquest projecte en tant poc temps.

Val a dir també, que el projecte inicial va ser retallat, en part, segons indicacions del consultor, per tal de no caure en un accés de prentensiositat.

És d'agrair l'encert del consultor. Hagués estat empresa impossible.

### *2.2. Antecedents*

Avui en dia les aplicacions per a dispositius mòbils són tan comunes com els propis telèfons o tauletes.

Des de que *Apple* va inaugurar el 2008 la seva *AppStore*, s'han descarregat milers de milions d'app, del seu repositori de més 500.000. *Google, e*l seu gran rival , afirma que en la seva pròpia botiga de apps, *Google Play*, s'han produït més de 10.000 milions de descàrregues i s'ofereixen 450.000 apps.

Tot i que la popularitat de les apps per a dispositius mòbils és innegable, el seu procés de desenvolupament segueix ple de entrebancs, dispersió i amb un alt cost econòmic.

L'aparició de l'estàndard HTML5, que admet tot tipus d'estructures i presentacions de continguts web en qualsevol plataforma i dispositiu, ha permès el creixement explosiu del mercat d'aplicacions.

Les apps per a mòbils escrites en HTML5 (tècnicament, "apps web") es poden programar amb llenguatges tradicionals, com CSS3 i JavaScript, on el desenvolupament és menys costós. Encara que es poden desenvolupar de forma ràpida i rendible, i a més, funcionen bé en qualsevol plataforma, les apps HTML5 pures no es poden distribuir en l'AppStore ni en Android Play, no poden aprofitar determinades funcions del dispositiu, com càmeres, micròfons i llistes de contactes, i en alguns contextos podrien no comportar-se de manera homogènia.

El desenvolupament d'apps natives és notablement més car, però permet la seva distribució a l'App Store d'Apple i de Google Play, permet aprofitar al màxim tota la funcionalitat del dispositiu i generalment ofereix un rendiment superior a les apps per a mòbils equivalents escrites en HTML<sub>5</sub>.

No obstant això, el desenvolupament d'apps natives pot resultar lent i requerir l'ús complementari d'altres llenguatges costosos o especialitzats, com Objective-C o Java.

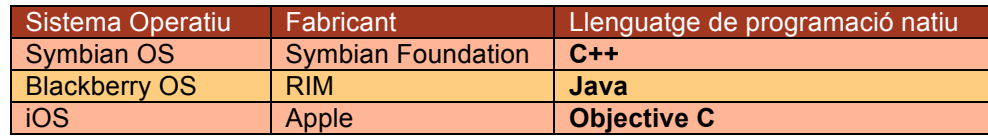

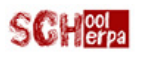

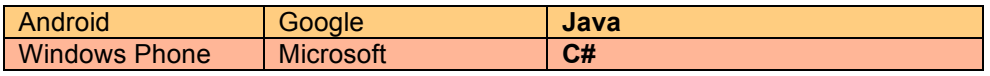

Ara bé, existeix també un nova estratègia híbrida, que permet desenvolupar apps en HTML5 per a dispositius iPhone, iPad o Android. Una combinació dels avantatges propis de cada sistema de creació de apps per a mòbils (desenvolupament natiu i desenvolupament HTML5). L'enfocament híbrid aporta la velocitat i senzillesa de les apps HTML5 als contenidors nadius i específics de cada plataforma. D'aquesta manera es combina el millor d'ambdós entorns.

S'evita haver de partir de zero: En lloc d'haver de crear des de zero diferents versions d'una app per les diverses plataformes de destinació, només cal programar utilitzar un *Framework* que tradueixi al natiu de cada plataforma.

### *2.3. Primeres decisions*

Un cop escollida l'àrea i el projecte a desenvolupar apareixen les primeres decisions a prendre.

La primera, la del tipus de llenguatge de programació amb el que escriure l'aplicació, i la segona, a través de quin *framework* fer-ho.

#### *2.3.1. Llenguatge de desenvolupament*

L'HTML5 com s'ha introduït en el punt anterior és un llenguatge per crear pàgines webs, però que també permet crear aplicacions, que "simulen" o "recorden" una aplicació nativa. S'accedeix a les aplicacions mitjançant el navegador del sistema operatiu, tot i que de vegades aquest procés és "transparent" per l'usuari. Això fa que siguin compatibles amb la majoria de dispositius mòbils. El seu problema principal és la velocitat, i les limitacions del HTML5 respecte a les eines natives.

Com que l'aplicació ha de poder funcionar en qualsevol dispositiu, HTML5 és el llenguatge escollit. Ara bé, es programarà a través d'un *framework* que pugui transcriure el codi generat a codi natiu, obtenint així una combinació dels dos models exposats.

#### *2.3.2. Framework*

Les aplicacions natives, entre d'altres avantatges, són normalment més ràpides i permeten beneficiar-se dels canals de distribució de cada plataforma -*AppStore, Google Market*-. Tenint en compte aquesta informació, s'ha buscat un *framework* que permetés encapsular el codi en el llenguatge de cada plataforma. És a dir, que s'ha treballat de forma híbrida. D'entre els diferents *frameworks* del mercat, s'ha optat per *Titanium Appcelerator*, ja que és qui garantia una millor velocitat de funcionament per l'aplicació. Descartant altres solucions molt bones com per exemple *PhoneGap o Cordova*.

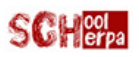

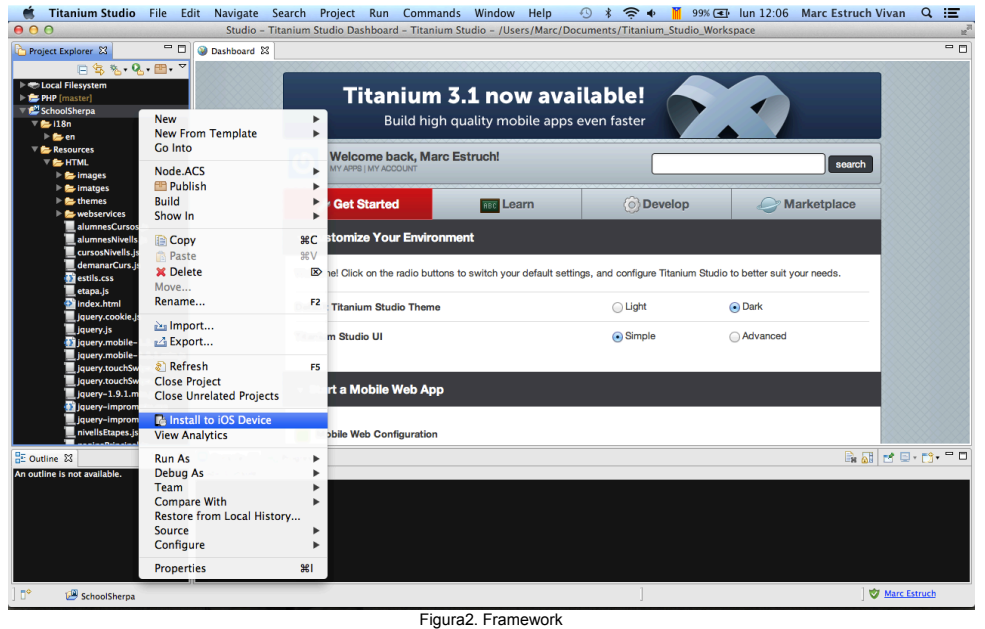

### *2.3.3. Dispositiu*

Aquí ha estat bastant senzilla la decisió, doncs en el meu cas només disposava d'un iPad i un iPhone per poder fer les proves, i per tant, no he tingut més remei que decantar-me per aquests dos dispositius.

Al mateix temps, com que l'aplicació està pensada per treballar en el aula, l'iPhone ha quedat descartat per la poca mida de pantalla, que en dificultaria d'usabilitat.

### *2.4. Preparació de l'entorn de treball*

#### *2.4.1. Apple Developer*

Per poder fer les proves adients de l'aplicació mentre en està desenvolupament, està permès executar l'aplicació en una sèrie de dispositius donats d'alta un grup de treball i assignats a aquesta aplicació -això es fa a mitjançant un fitxer d'aprovisionament-.

Els passos seguits han estat:

- Des de la UOC es va crear una compte de desenvolupador d'Apple.
- Un cop operativa, he hagut de facilitar el UDID -universal device identifier-, que són els identificadors únics dels dispositius. Es poden trobar al connectar un determinat dispositiu a l'ordinador i obrint l'iTunes, buscant en l'apartat de Dispositiu, dins de la pestanya Resum el número de sèrie, fent click sobre d'aquest, el camp es transforma en nombre de UDID.
- Creació d'una appId que cal assignar a la app i el bundle identifier uoc.edu.21122.marcestruch
- Per poder enviar la app al dispositiu he hagut de sol·licitar un certificat d'una autoritat de certificació (certificat de desenvolupador d'Apple) a través de l'accés a clauers del meu mac.

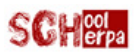

#### SCHOL Treball Final de Carrera Marc Estruch Vivan Memòria Final

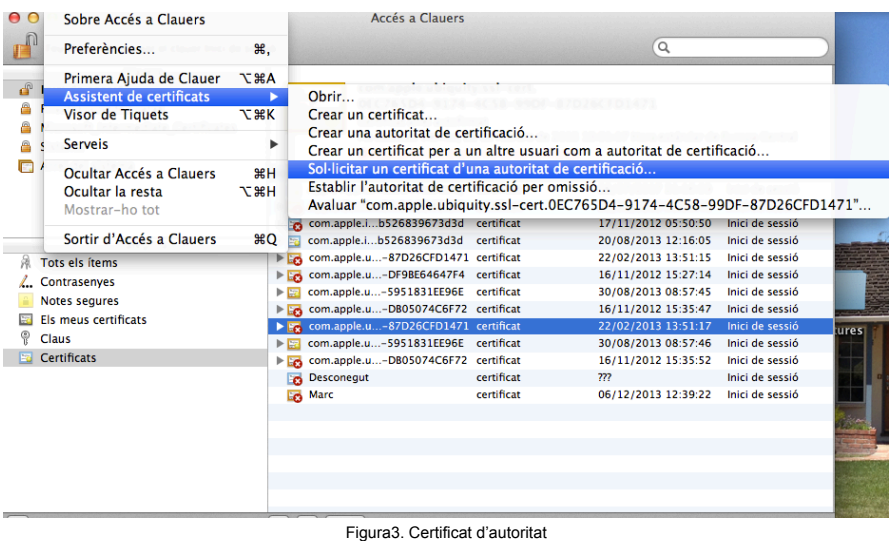

• Llavors, des de la compte d'Apple Developper he pujat el csr file generat.

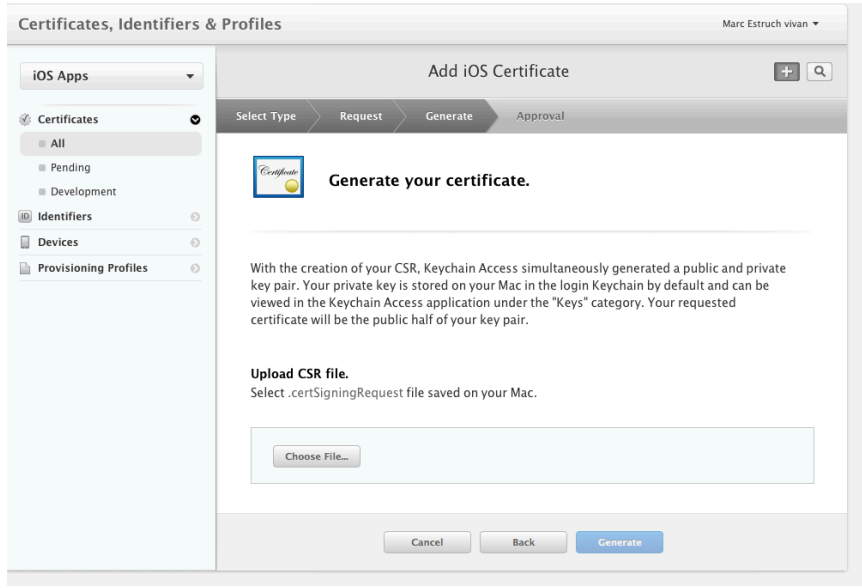

Figura4. Generació certificat

• S'ha esperat l'aprovació.

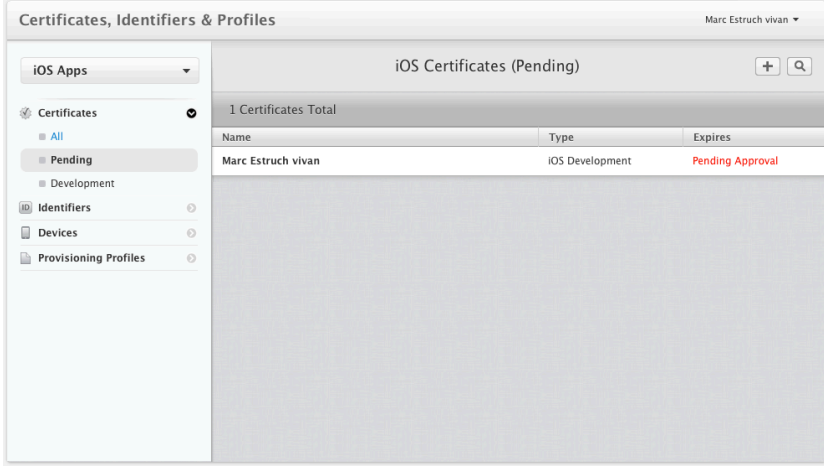

Figura5. Aprovació pendent

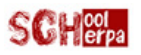

I per últim, un cop autoritzat, he pogut baixar el certificat I l'he instal·lat i he pogut demanar a XCode (l'encapsulador natiu) el fitxer d'aprovisionament.

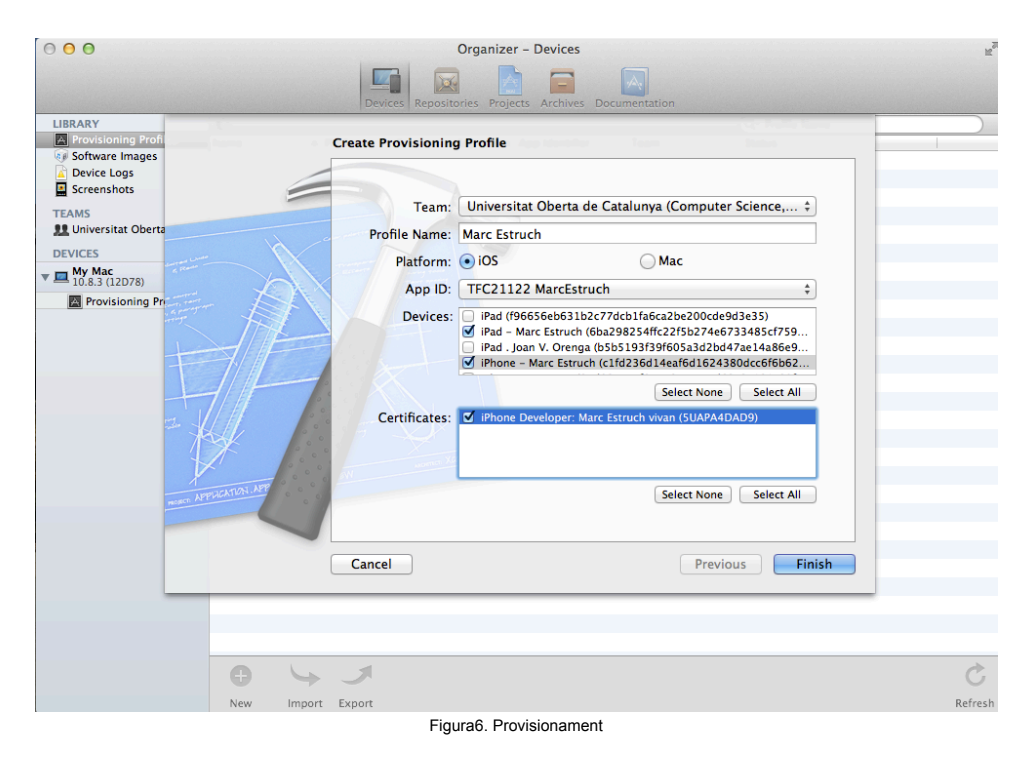

#### *2.4.2. Titanium*

La instal·lació de Titanium Appcelerator ha estat ben senzilla. Però un cop operativa, ha estat necessari descarregar i instal·lar l'SDK natiu d'iOS -XCode- per poder fer la hibridació entre els diferents llenguatges.

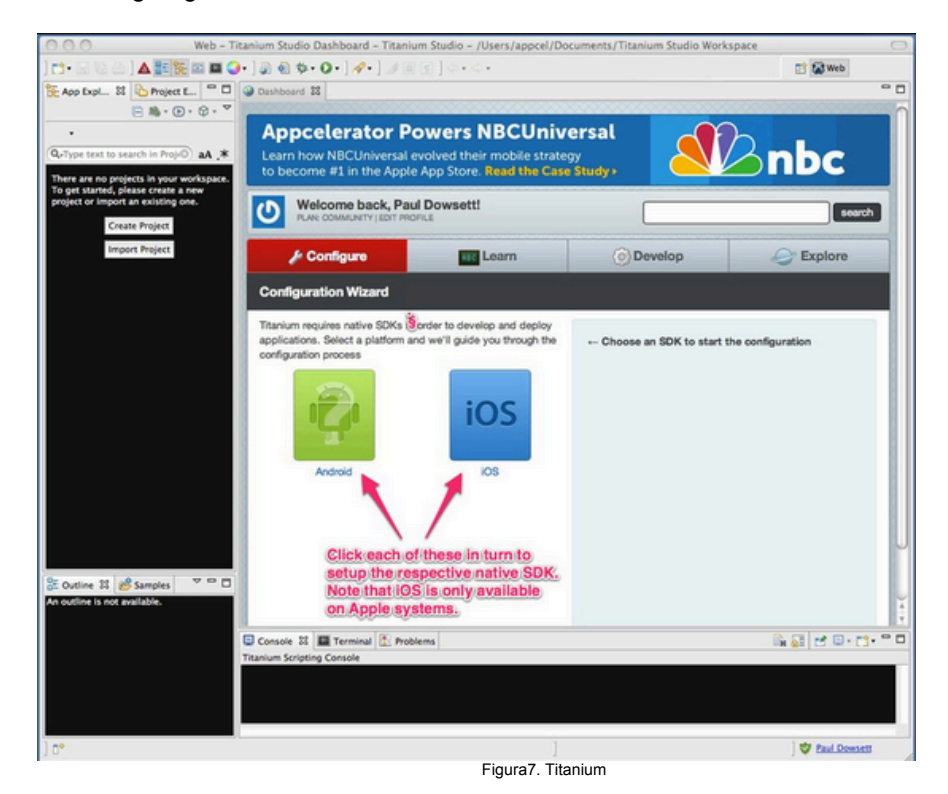

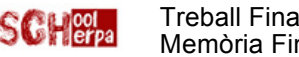

### **3. Anàlisi del sistema**

### **3.1. Disseny centrat en l'usuari**

#### **3.1.1. Justificació del mètode d'indagació i plantejament**

El fet de treballar en una escola, i el públic a qui va dirigida l'aplicació, ha marcat clarament els mètodes d'indagació seguits, gràcies a la facilitat d'accés a les tècniques que suggereixen. A més a més, quan el protagonista de l'app mòbil, i qui més té a dir, són nens d'entre 6 i 10 anys, altres mètodes com poden ser el d'entrevistes i dinàmiques de grup o el de recopilació d'informació -mètode diari- queden descartats per la difícil execució.

La comparativa amb altres aplicacions no s'ha dut a terme, pel fet de no trobar-se al mercat una aplicació semblant.

Dit això, l'observació i investigació contextual en primer lloc, i el *shadowing* -mètode de seguiment- en segon lloc han estat el camí seguit, que com ja s'ha remarcat, anaven com anell al dit.

El primer mètode ha estat fonamental per enfocar clarament aquest treball de recerca i el segon per definir-ne els punts més importants.

#### **3.1.2. Desenvolupament**

**L'observació i investigació contextual**, requereix conèixer l'entorn principal dels usuaris i les condicions en que han de treballar. Poder tenir l'oportunitat de veure de primera mà, dia rere dia, i en diferents col·legis, de quina manera treballen tant alumnes com professors i veure les dificultats que sorgeixen, ja sigui per ensenyar o per aprendre, han fet aparèixer idees de millora en l'aprenentatge, noves fórmules per obtenir èxit en l'assoliment de les competències bàsiques en les matemàtiques de primària, però també han fet aparèixer alguns inconvenients a les solucions pensades:

- Millores en el sentit d'enganxar l'alumne, de captar la seva atenció, d'evitar les classes tradicionals que fan que l'alumne es desmotivi i perdi el fil. Aprendre com si fos un joc. Crear un *feeling* entre alumne i matèria; el simple fet d'usar una *tablet* ja ajuda força en aquest sentit. Ajudar als mestres a poder seguir les evolucions d'un alumne i poder-lo atendre de la millor manera possible.
- Inconvenients com pot ser el fet de que no totes les escoles podran ajudar-se de l'eina -de moment-, ja que requereix d'una bona infraestructura informàtica -adsl, punts d'accés, servei tècnic- i disposició de *tablets* de l'escola o de l'alumne. Professors reticents a les noves tecnologies.

**El** *shadowing*, és el mètode en el que arribats en aquest punt, ha permès, pel fet de ser dia a dia l'ombra d'alumnes i mestres, veure quines són les problemàtiques dels professors alhora d'explicar les matemàtiques o els problemes amb el que es troben els alumnes a l'aula. Aquest seguiment ha esdevingut clau alhora de marcar els paràmetres que havia de contemplar l'aplicació per esdevenir un bon recurs per l'aprenentatge.

### **3.2. Escenaris d'ús**

A continuació, s'exposen tres escenaris on es podrà entendre de quina manera i quan, aquesta aplicació pot ser una bona opció:

#### **Vessant Alumne**

En Pol Vinyals, un alumne a qui les matemàtiques no li agraden gaire, arriba a l'aula desmotivat i sense gaires ganes d'aprendre. Pensa, que com sempre es trobarà el professor parlant de coses que no entén i sense poder preguntar per por a fer el ridícul i que els companys en facin mofa. Però avui és diferent, el mestre els ha portat tot d'iPads, i els explica que provaran una aplicació

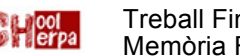

Treball Final de Carrera Marc Estruch Vivan Memòria Final

nova que potser els pot ajudar a comprendre i divertir-se amb les matemàtiques.

En Pol està encantat! L'entusiasma la tecnologia, agafa l'iPad, i a partir d'aquest moment no necessita de la presència o explicació del professor per començar a treballar.

En el moment que té un dubte, pot preguntar al mestre o qualsevol dels altres companys, sense por a interrompre tota la classe i sentir-se observat.

Arriba a casa, i gens satisfet amb el rendiment que ha tingut a classe -hi ha companys que tenen més punts que ell- decideix que es posarà a jugar una estona més amb les matemàtiques. D'aquesta manera, millorarà els seus coneixements i es veurà reforçat quan arribi de nou a l'aula.

#### **Vessant professor**

La Carme professora de matemàtiques de primària, aquest any té un grup molt divers d'alumnes. Duu quatre sessions explicant les sumes de dues xifres, i es troba que a causa de la diversitat de nivells dins la classe, molts s'avorreixen i cauen en la desmotivació. La Carme pensa que una de les causes d'aquesta problemàtica es que si avança massa ràpid uns es perden, i si pel contrari ralentitza la classe, uns altres s'avorreixen. Arribats en aquest punt, decideix posar en pràctica una nova app de la que li han parlat molt bé.

Entra a l'aplicació, i sense ser gaire hàbil amb aquest tipus de tecnologia, hi genera, ja sigui a casa o a l'escola, aquell contingut que creu més adient per a les seves classes. Inscriu als alumnes i el posa en marxa a l'aula. Llavors veu com els alumnes, cadascun al seu ritme, van seguint el temari, i a més a més o fan amb ganes. També se'n adona, que ara té temps per oferir una atenció més personalitzada a cada nen/a i no pas en explicar davant la pissarra, una i altre vegada el mateix, sense poder resoldre tots els dubtes individuals.

#### **Vessant pares**

En Pere està intranquil amb els últims resultats del seu fill. Però li fa cosa fer-se pesat, sobretot amb el professor de matemàtiques, per tal de saber en tot moment com ho porta el seu fill: si fa els deures, si entén les coses...

De sobte, rep un correu del professor on li explica que estan provant una nova aplicació per treballar mates a l'aula. En Pere, es queda sorprès i de seguida agafa la seva *tablet*, baixa l'aplicació, i sol·licita l'accés a les dades del seu fill.

A mesura que avancen els dies, es queda sorprès per la quantitat d'informació que en pot extreure. No només notes, sinó també el temps que hi dedica i com evoluciona el seu fill o filla. A més, pot fer-ho en qualsevol lloc i moment del dia, només necessita una connexió de dades i un dispositiu.

#### **Les tres vessants**

En un moment donat, un alumne es posa malalt i no pot assistir a classe. L'alumne ara portava bé les matemàtiques. El professor, els pares i fins i tot ell mateix, tenen por de que quan torni hagi perdut el fil de la classe. De cop, els tres es tranquil·litzen, ja que ara, gràcies a la nova aplicació, el nen pot seguir la classe tranquil·lament des de casa, sense cap problema, i quan pugui tornar a l'escola, pel que fa a les matemàtiques, no semblarà que hagi faltat.

### **3.3. Perfils d'usuari**

L'aplicatiu haurà de disposar de tres perfils d'usuari ben diferenciats:

- L' **alumne**. És qui ha d'explotar l'eina.
- El **professor**. L'encarregat de generar contingut i controlar les evolucions dels alumnes d'un curs.

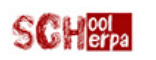

• El **pare/mare**. Un observador a distància, d'un alumne o alumnes determinats, els seu/s fill/s.

En les següents fitxes –figura2, figura3, figura4-, s'exposa la informació més important de cadascun dels tres perfils d'usuari; les seves característiques -com són-, el context d'ús -com i on usaran l'eina- i les tasques -allò que han de poder fer en l'aplicació-:

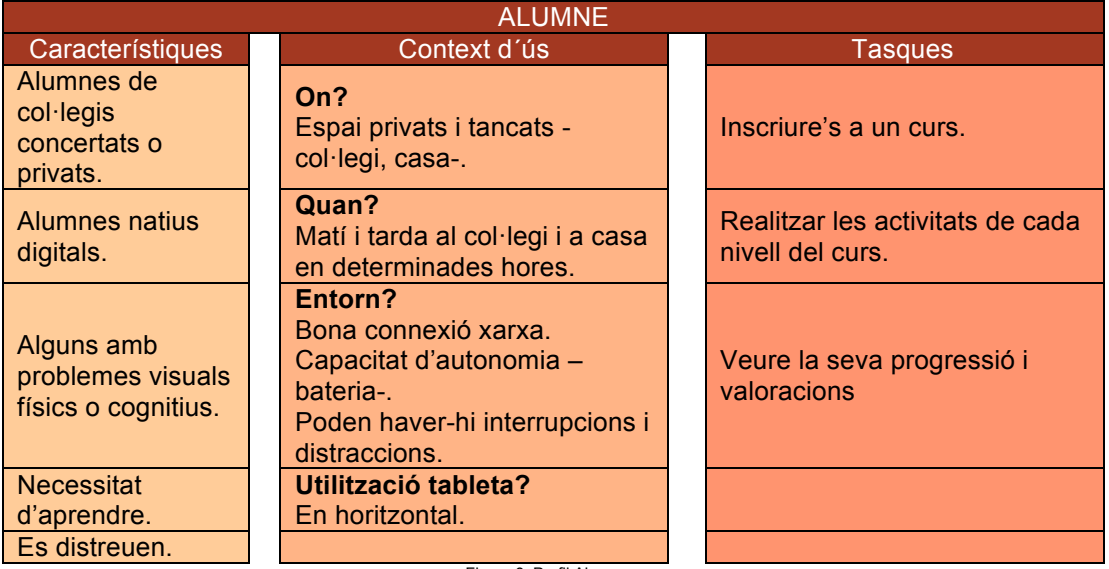

Figura 8. Perfil Alumnes

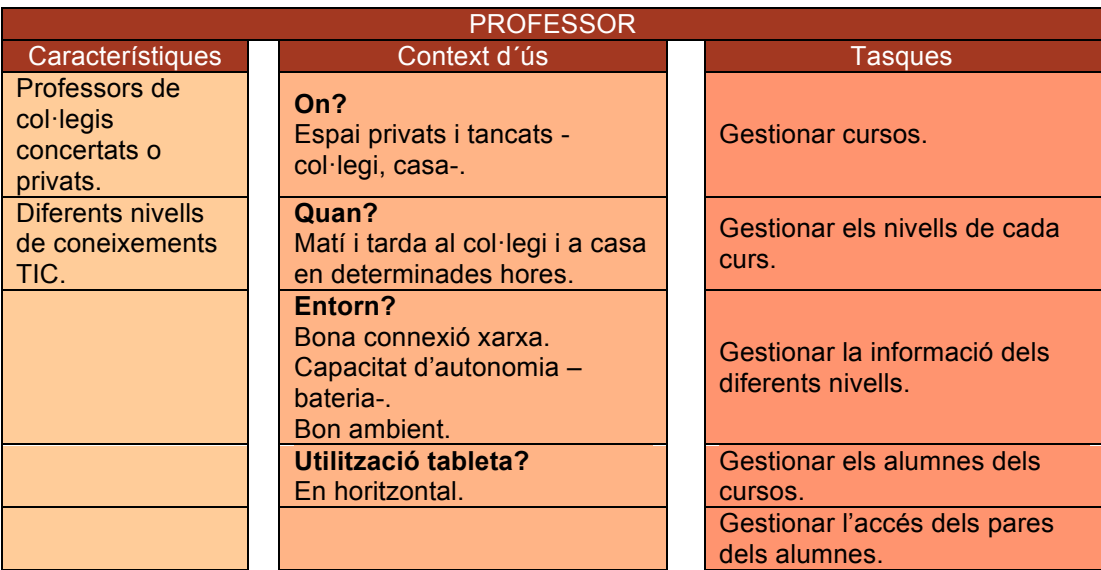

Figura 9. Perfil Professors

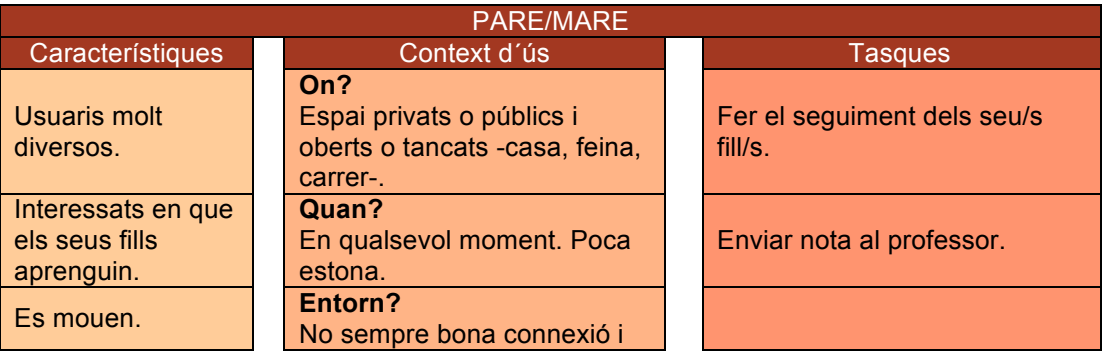

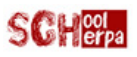

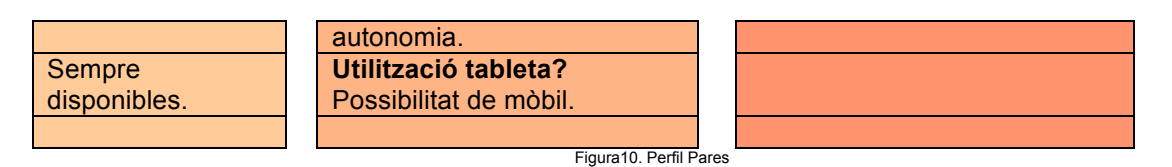

### **3.4. Avaluació**

#### **3.4.1. Recull de preguntes**

Algunes de les preguntes, diferenciades segons els perfils, que es podrien fer per tal de millorar l'aplicació serien:

#### **Professors**

- Quina edat té?
- Home o dona?
- Li agrada la tecnologia?
- Té algun dispositiu mòbil? Quins?
- Pensa que la tecnologia a l'aula pot ajudar al professorat? I als alumnes?
- Una aplicació en forma de joc per aprendre matemàtiques, pensa que pot motivar i fer que els seus alumnes estiguin més atents a l'aula?
- Li agradaria poder generar el contingut de matemàtiques de manera que s'adaptés a cada alumne?
- Com contacta amb els pares que volen saber com va el seu fill a matemàtiques? Cada quan?
- Pot fer un seguiment individualitzat i diari dels seus alumnes?
- Què li demanaria a una aplicació per aprendre matemàtiques?

#### **Alumnes**

- Quants anys tens?
- T'agraden les matemàtiques?
- Són divertides les classes?
- Que fa el professor a la classe?
- Et fa vergonya preguntar?
- Si aixeques la mà el professor sempre bé?
- Ets distreus?
- Els ordinadors, iPads, mòbils... t'agraden?
- En tens a casa?
- Els saps fer servir?
- T'agradaria un joc per aprendre matemàtiques?
- Com t'agradaria que fossin les classes de matemàtiques?

#### **Pares**

- Quina edat té?
- Home o dona?
- Li agrada la tecnologia?
- Pensa que aquesta pot ajudar en les aules?

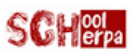

Treball Final de Carrera Marc Estruch Vivan Memòria Final

- Té dispositius mòbils? Quins?
- Com sap com porten les matemàtiques els seus fills?
- El professor cada quan l'informa?
- Quin contacte té amb el mestre o la mestre del seu fill?
- Creu que podria fer un seguiment més o menys diari del seu fill?
- Que li agradaria saber del seu fill sobre l'assignatura de matemàtiques?

#### **3.4.2. Tasques a realitzar**

Algunes de les tasques, diferenciades segons els perfils, que podrien duu a terme serien:

#### **Professors**

- Crear un usuari professor.
- Creació d'un curs sencer amb un parell de nivells i una etapa de cada tipus de recurs.
- Assignació d'alumnes al curs.
- Enviar un missatge.
- Llegir missatges.
- Respondre un missatge.

#### **Alumnes**

- Crear un usuari alumne.
- Inscriure's a un curs.
- Fer una etapa sencera.

#### **Pares/Mares**

- Crear un usuari pare/mare.
- Inscriure's a un curs.
- Comprovar assignació de fills.
- Comprovar informació del seu fill/a.
- Enviar un missatge.
- Llegir un missatge.

#### **3.4.3. Preguntes sobre les tasques**

Algunes de les preguntes, diferenciades segons els perfils, que es podrien fer, per tal de millorar l'aplicació serien:

#### **Professors**

- Quin aspecte visual pensa que li manca o li sobra a l'aplicació?
- Com troba la navegació?
	- o Intuïtiva
	- o Senzilla
	- o Complexa
	- o Carregada
- La generació de contingut l'ha trobat...
	- o Pesada
	- o Complicada

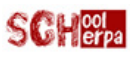

- o Fàcil
- o Àgil
- o Poc representativa
- o Suficient
- Dins les etapes, afegiria algun altre recurs? Quin?
- Pensa que li manquen més activitats o preguntes al generar un recurs d'aquest tipus? Quants creu que n'hi hauria d'haver?
- Li seria de profit que li aparegués una nota numèrica per l'alumne al final de cada nivell?
- Pensa que és un eina fàcil pels seus alumnes? Perquè?
	- o Si
	- o No
	- o A mitges
	- o Per alguns alumnes.
- Pensa que seria una bona opció que es poguessin exportar el resultats i rebre'ls per correu electrònic?
- Li facilita el seguiment dels seus alumnes?
- Li permet estar més pendent dels seus alumnes a classe?
- Els és fàcil l'eina als alumnes?
- Quina ha estat la seva primera impressió? Els ha agradat la idea?
- Quan ha trigat a crear un curs?

#### **Alumnes**

- T'agrada aquest joc de mates?
- Que t'ha ensenyat?
- Que t'agradaria que fes quan guanyes una prova?
- T'agrada que surtin estrelles?
- És fàcil de fer servir?
- Que no t'agrada?
- Que li posaries tu perquè sigui més divertida?
- Són més divertides així les classes?
- El professor que fa a la classe ara?
- Si no et surt qui t'ajuda? El professor/a? Un amic/amiga?
- Que diuen els teus pares?

#### **Pares**

- Quin aspecte visual penses que li manca o li sobre a l'aplicació?
- Com troba la navegació?
	- o Intuïtiva
	- o Senzilla
	- o Complexa
	- o Carregada
- Com veu el seu fill amb l'aplicació?
	- o Motivat
	- o Content
	- o Perdut
	- o Il·lusionat
	- o Distret
	- o Atent
- Pensa que és una bona eina per aprendre?

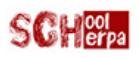

- I per fer el seguiment del seu fill?
- Li permet tenir i millor contacte amb el professor/a de matemàtiques?

### **3.5. Conclusions**

Per concloure aquesta primera part d'anàlisi, val a dir, que ha estat fonamental per encarar amb sentit el meu projecte, doncs, de no haver estat així, el projecte hagués pres un caire que ara veig que no hagués estat el correcte.

De tot el que s'ha observat, del seguiments fets i de les petites xerrades que s'han produït en petits moments -tant amb alumnes com mestres-, se'n desprenen unes característiques fonamentals que ha de tenir en compte l'aplicatiu. Aquestes les podem veure a la taula que es mostra a continuació:

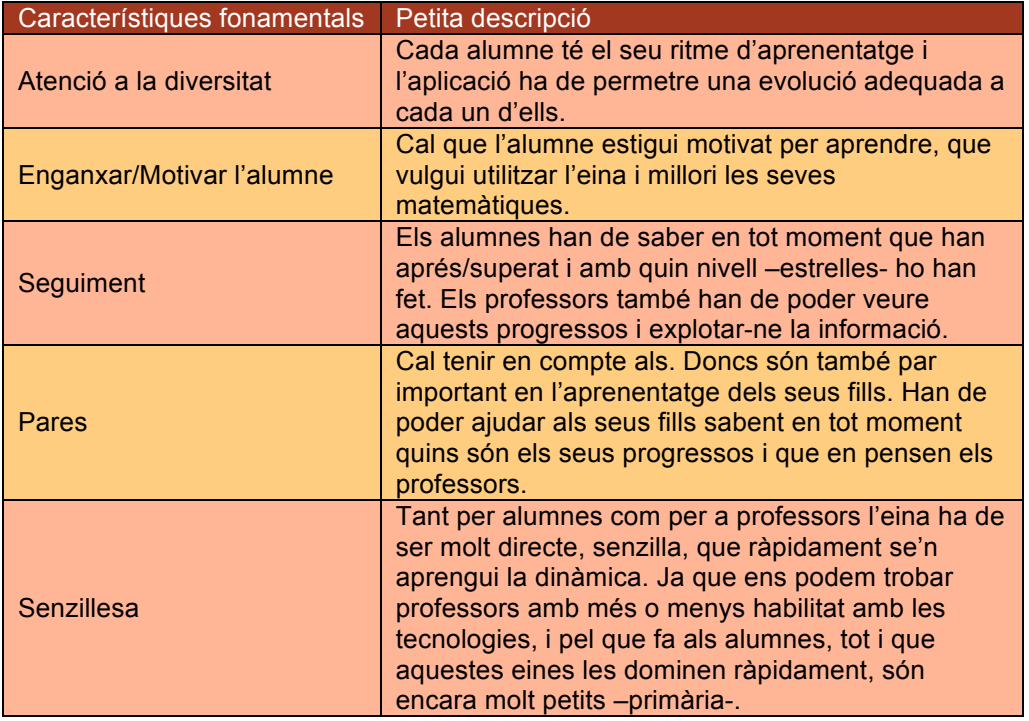

És per tot això que he pogut concloure, que si volem que l'aplicació tingui èxit, ha de permetre:

- Generar continguts i activitats al professorat, facilitant-los en tot moment el seguiment dels alumnes.
- De seguir un contingut als alumnes, a vegades avorrit, en forma de joc, obtenint recompenses que els animin a seguir i els motivin.
- Facilitar el feedback entre professors i pares.

I tot, de forma molt senzilla i pràctica, sense gaires floritures.

Cal tenir en compte però, que de moment només serà ser adient per un determinat tipus d'escola, ja que requereix unes certes infraestructures tècniques. Però en un futur no molt llunyà aquest tipus d'aplicacions poden esdevenir importants en l'àmbit escolar.

Fins i tot en el tema econòmic pot ser avantatjós l'ús de dispositius mòbils a l'aula, al contrari del que molts poden pensar, ja no cal comprar llibres cada any, amb una *tablet*, per exemple, pots treballar 3-4 anys, i per tant, al final, el cost acaba sent més baix. A més a més d'haver de carregar molt menys la motxilla del alumne i evitar la dispersió que ocasiona tenir diferents materials (llibres, llibretes, calculadores...).

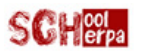

### **3.6. Disseny funcional**

#### **3.6.1. Descripció**

En aquest punt es buscava la descomposició i estructuració dels requisits a nivell del sistema en subsistemes, analitzant tota l'estructura jeràrquica per identificar els recursos necessaris per als subsistemes i identificar tots els components del sistema, des d'un punt de vista funcional.

Es tracta d'una de les activitats fonamentals dins de l'Enginyeria de Sistemes, i ens permet assegurar el següent:

- Que s'han contemplat totes les facetes de cadascuna de les fases del cicle de vida del producte
- Que s'han identificat tots els elements que componen el sistema.

Per això aquest disseny se centra en la funcionalitat del producte, deixant per més tard el disseny més artístic o visual.

#### **3.6.2. Requeriments funcionals**

Com s'ha comentat anteriorment, el principal objectiu de l'aplicatiu és permetre la generació de cursos i la conseqüent usabilitat pels alumnes de primària, aportant a cada perfil, en funció de la seva tipologia, les eines necessàries per dur a terme les seves tasques. Els requisits s'han agrupat en dos blocs principals:

• **Els requisits de seguretat** que recullen les necessitats relatives al manteniment d'usuaris i control d'accés al sistema.

#### Iniciar sessió

Permetrà als usuaris anònims identificar-se davant el sistema i, si escau, accedir a la resta de les funcionalitats ofertes per aquest en funció de la seva tipologia. La identificació es realitzarà mitjançant l'aportació d'un nom d'usuari i una contrasenya.

#### Finalitzar sessió

Finalitza la sessió de l'usuari actual, possibilitant l'entrada d'un nou usuari.

#### Canvi de clau

Permet a un usuari, prèviament identificat en el sistema, modificar la seva pròpia contrasenya d'accés.

#### Alta d'usuaris

Permetrà que un usuari qualsevol pugui donar-se d'alta al sistema, a més d' especificar la seva tipologia (professor/a, alumne/a, pare/mare).

#### Baixa d'usuaris

Haurà possibilitar de que un usuari pugui donar-se de baixa en el sistema.

#### Modificació d'usuaris

Aquesta funcionalitat permetrà que un usuari pugui canviar determinades dades seves.

• **Els requisits d'aplicació** on queden reflectits els requisits relatius al tractament de la informació relativa al propi sentit del programa.

#### Professors

Quan un usuari es validi amb el perfil de professor tindrà la possibilitat de:

- Crear, modificar i borrar cursos. Tenint en compte que el borrat d'un curs implica l'eliminació de tots els seus nivells i etapes, a més, dels usuaris entrats.
- § Crear, modificar i borrar nivells. Tenint en compte que el borrat d'un nivell implica l'eliminació de totes les seves i etapes.
- § Crear, modificar i borrar etapes. Tenint en compte que al modificar una etapa, cap alumne/a pot haver-la jugat.
- § Acceptar la sol·licitud d'un alumne/a per poder entrar a un curs.
- § Acceptar la sol·licitud d'un pare/mare per poder seguir un alumne/a.
- § Veure i enviar missatges de feedback amb els pares.
- **Fer el seguiment d'un alumne.**

#### Alumnes

Quan un usuari es validi amb el perfil d'alumne tundra la possibilitat de:

- **•** Demanar accés a un curs per poder-lo seguir.
- Seleccionar un curs, nivell o etapa.
- **Jugar una etapa.**
- Veure puntuacions de cada etapa.

#### Pares

Quan un usuari es validi amb el perfil de pare o mare tindrà la possibilitat de:

- § Sol·licitar accés al perfil d'un alumne.
- § Accedir al perfil d'un alumne per fer-ne el seguiment de les activitats generades pel curs.

### **3.7. Casos d'ús**

Els casos d'ús són una ajuda molt bona per obtenir una idea general de qui i com ha de fer funcionar l'aplicació.

El següent diagrama recull una vista global dels actors i casos d'ús que descriuen els requisits funcionals de l'aplicació expressats en l'epígraf anterior:

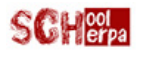

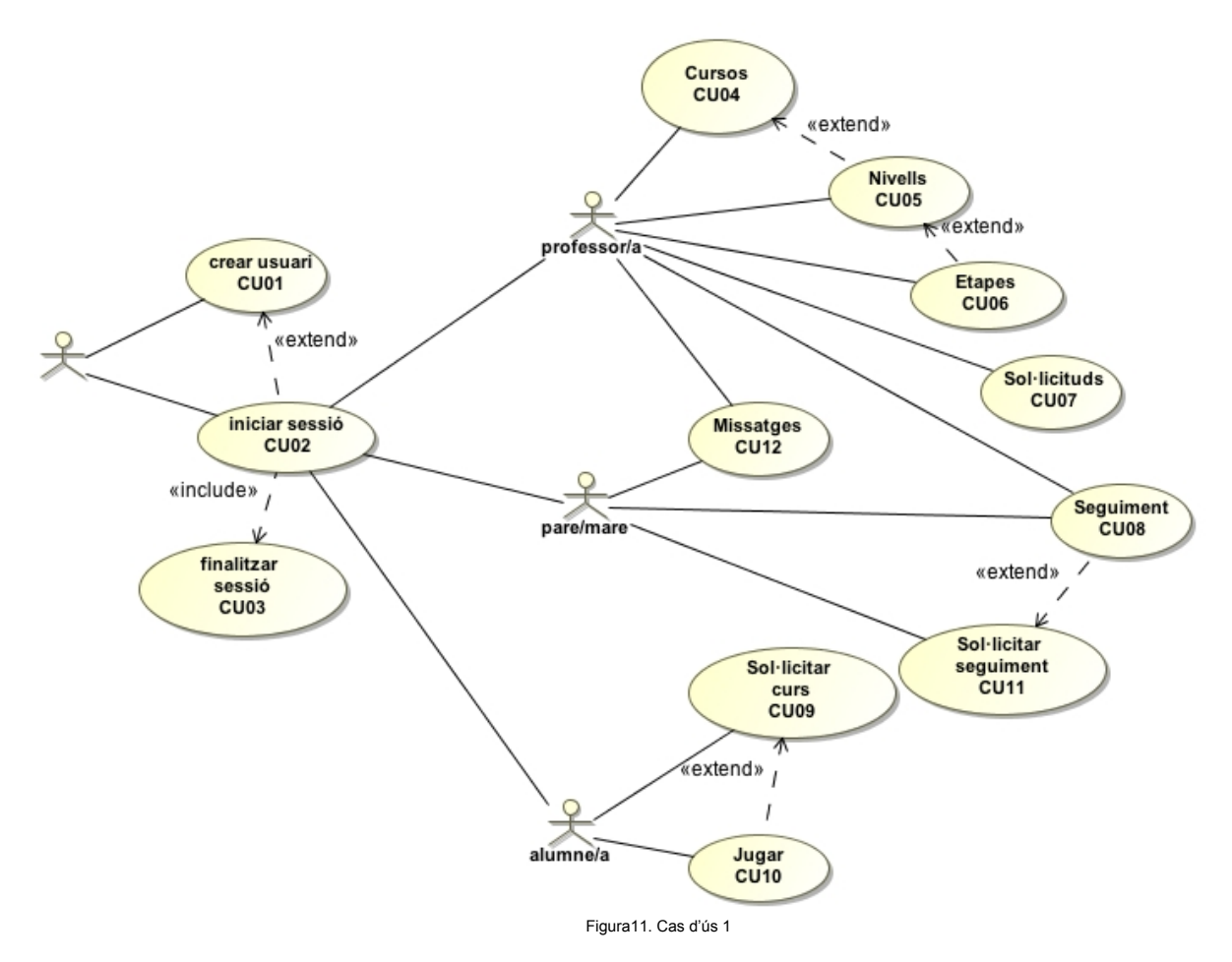

Com es pot observar, el sistema distingirà els tres tipus d'usuaris diferents:

- Professor/a, actor que és qui crearà l'estructura de cursos i activitats, decidint qui forma part de cada curs i qui pot seguir a qui.
- Alumne/a, inclou tots aquells actors que vulguin participar en un curs i poder jugar a cada activitat i superar-la.
- Pare/mare, un tipus d'actor que només podrà consultar els perfils d'alumne que li siguin concedits.

Per facilitar la lectura, en el diagrama anterior s'han agrupat en paquets un conjunt de funcionalitats que afecten al mateix actor (del C04 al C12). És a dir, la representació de cadascun dels requisits funcionals apuntats amb anterioritat.

Els següents diagrames de casos d'ús, recullen el contingut d'aquests paquets funcionals, pels dos actors principals -professors i alumnes-:

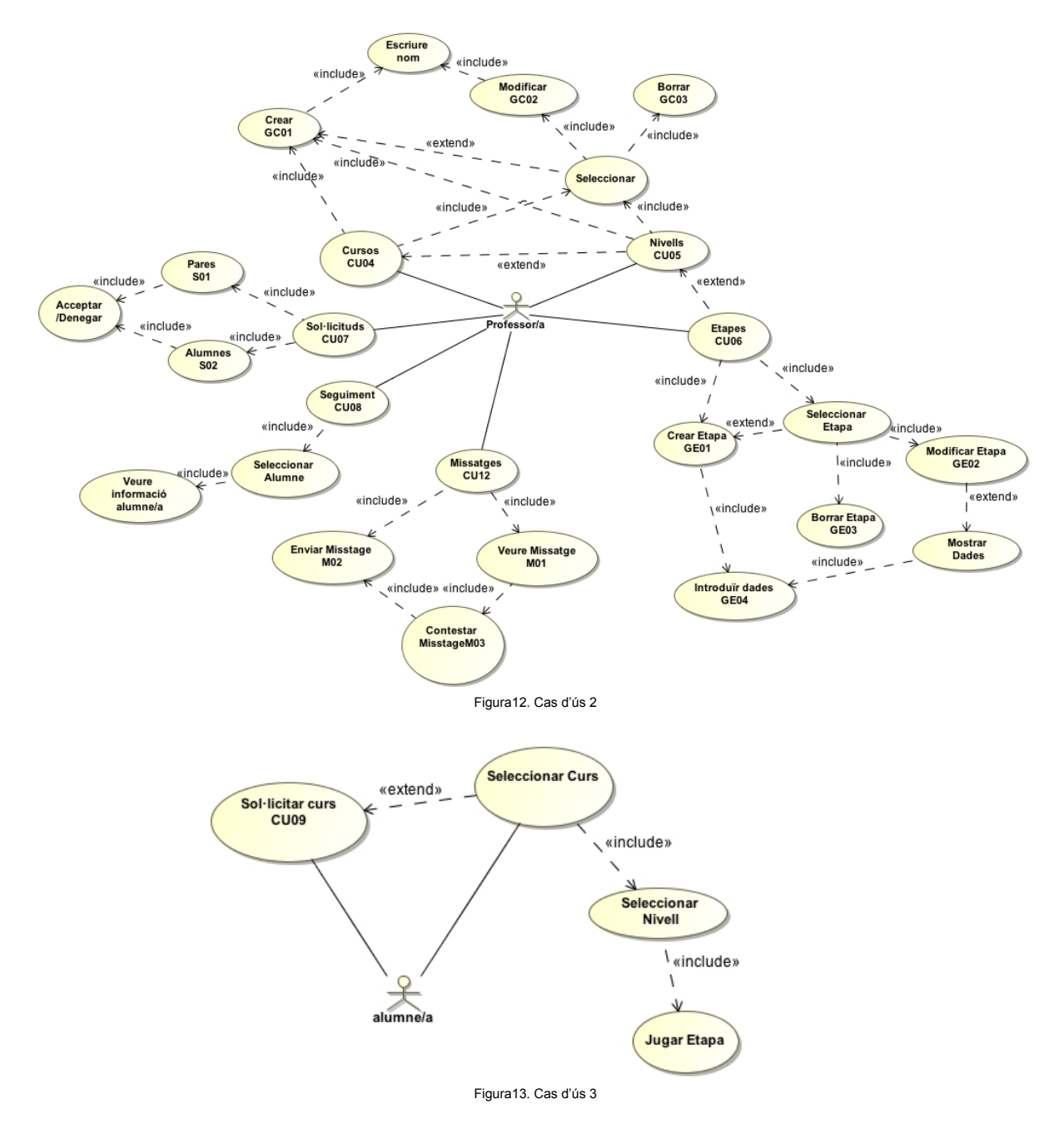

Com podem comprovar, en cada activitat a realitzar, podem trobar d'altres passos previs obligatoris (extend) o possibilitats que implementen (include).

A continuació de cadascun dels casos d'ús que han quedat reflectits en els tres diagrames mostrats, en farem la seva descripció textual.

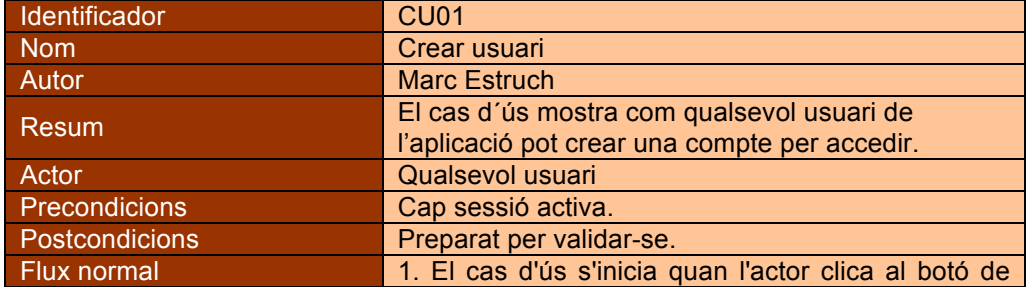

#### **3.7.1. CU01 – Crear usuari**

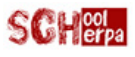

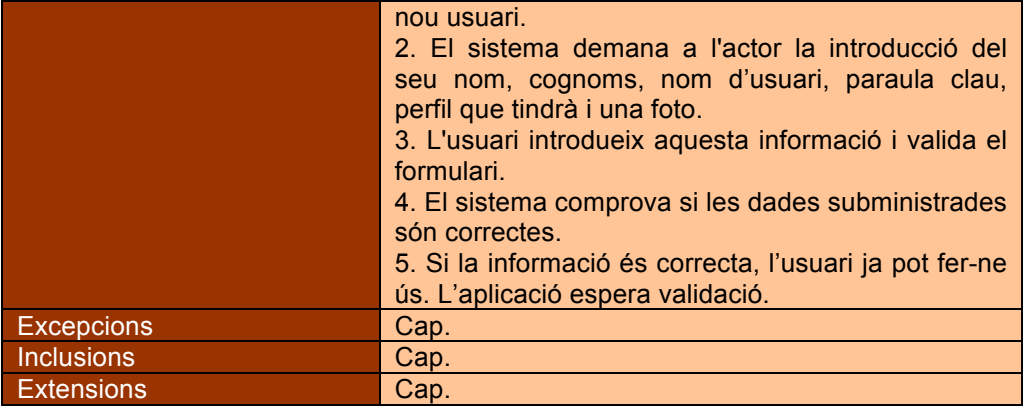

### **3.7.2. CU02 – Iniciar sessió**

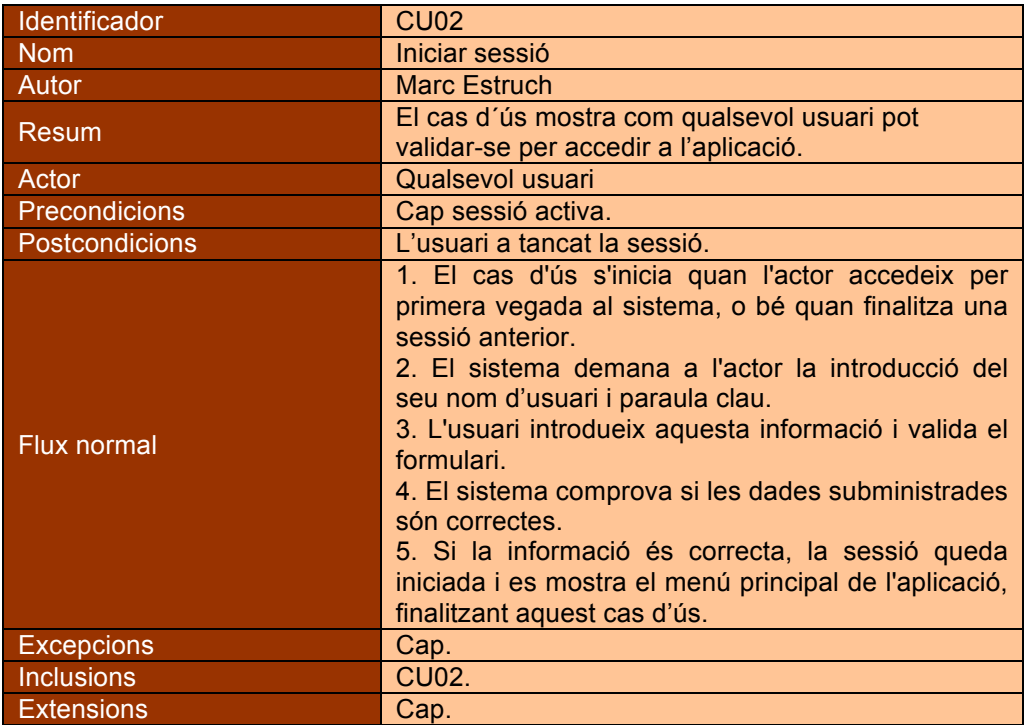

### **3.7.3. CU03 – Finalitzar sessió**

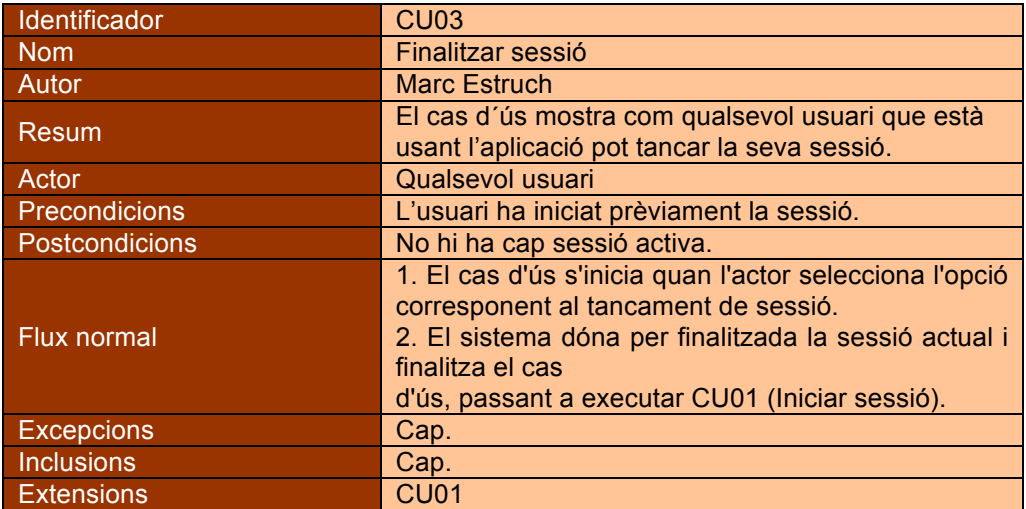

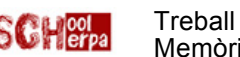

### **3.7.4. GC01 – Crear curs/nivell**

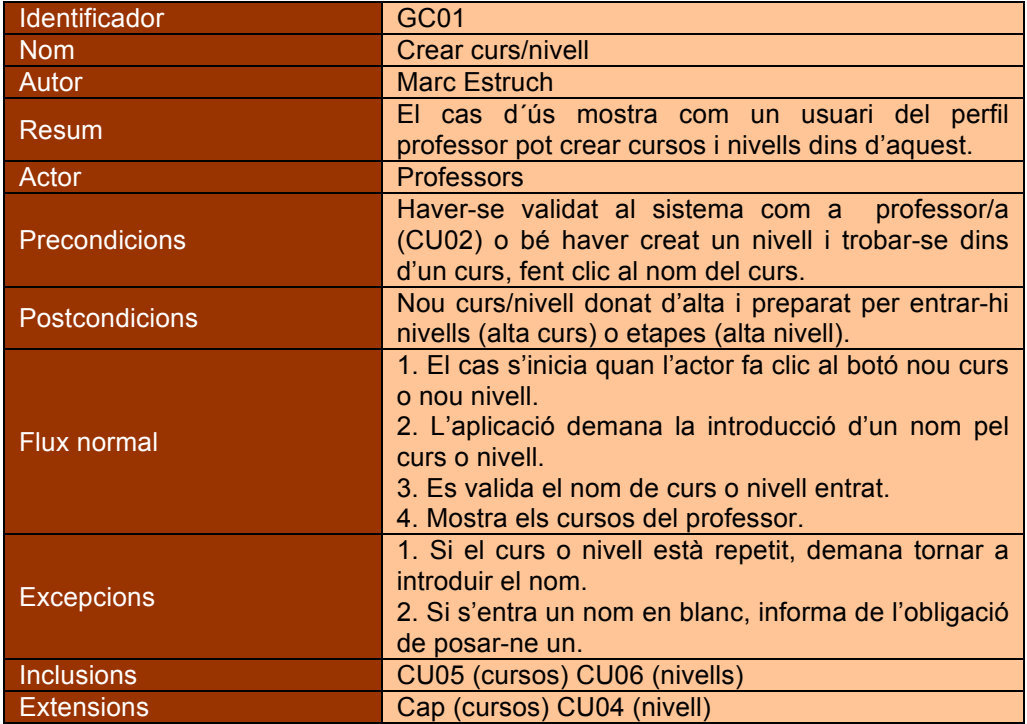

### **3.7.5. GC02 – Modificar curs/nivell**

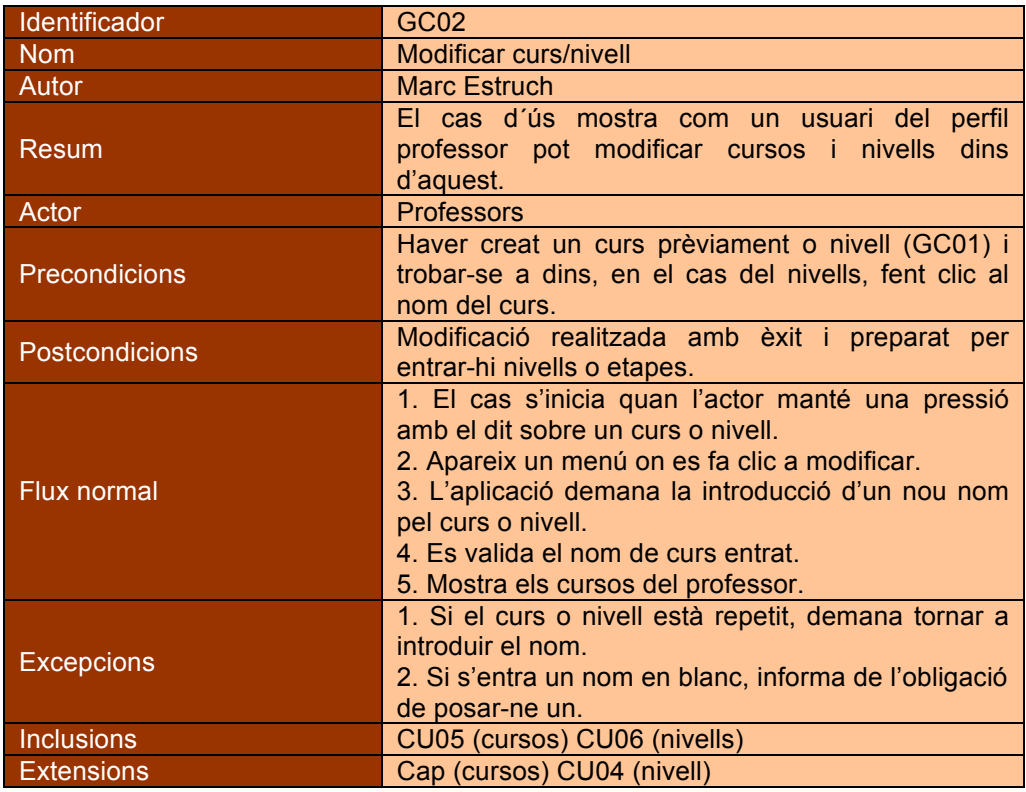

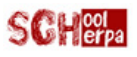

### **3.7.6. GC03 – Borrar curs/nivell**

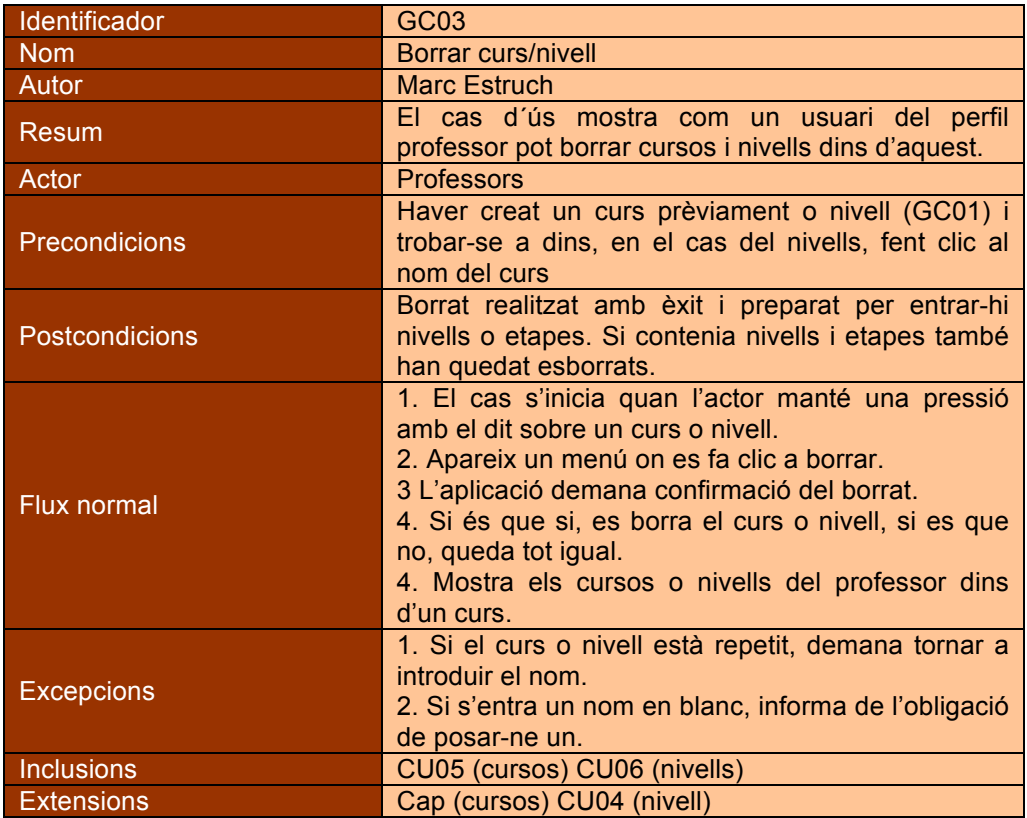

### **3.7.7. GE01 – Crear etapa**

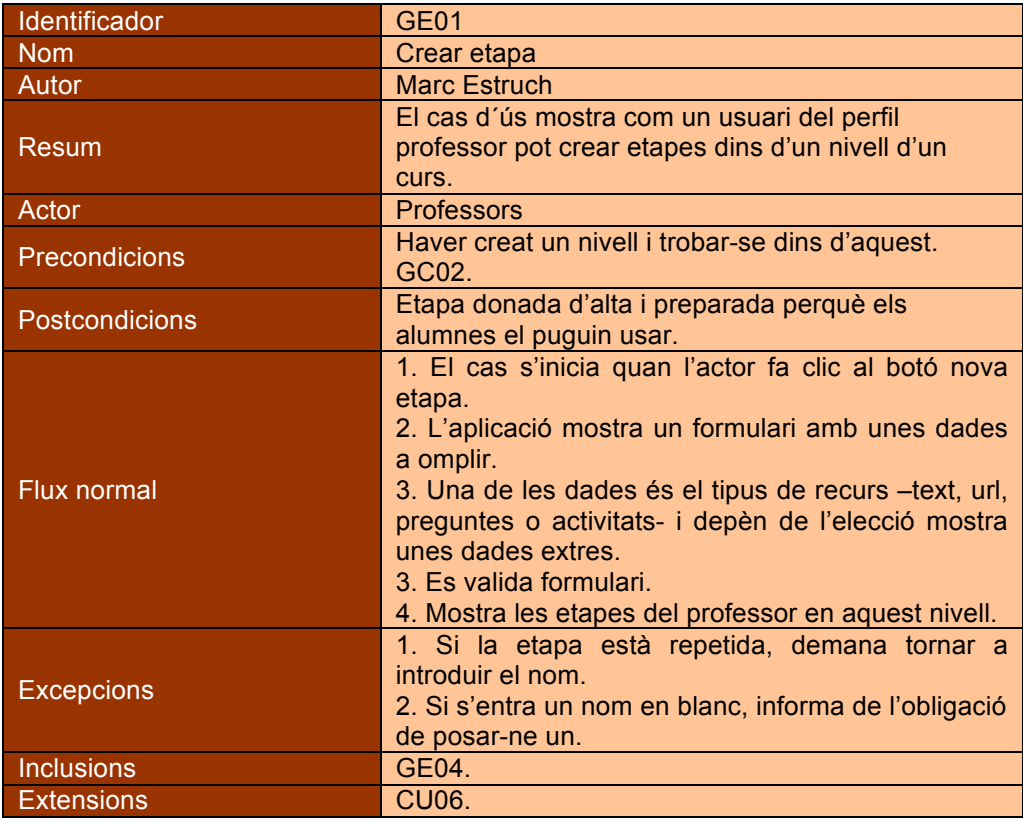

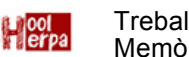

### **3.7.8. GE02 – Modificar etapa**

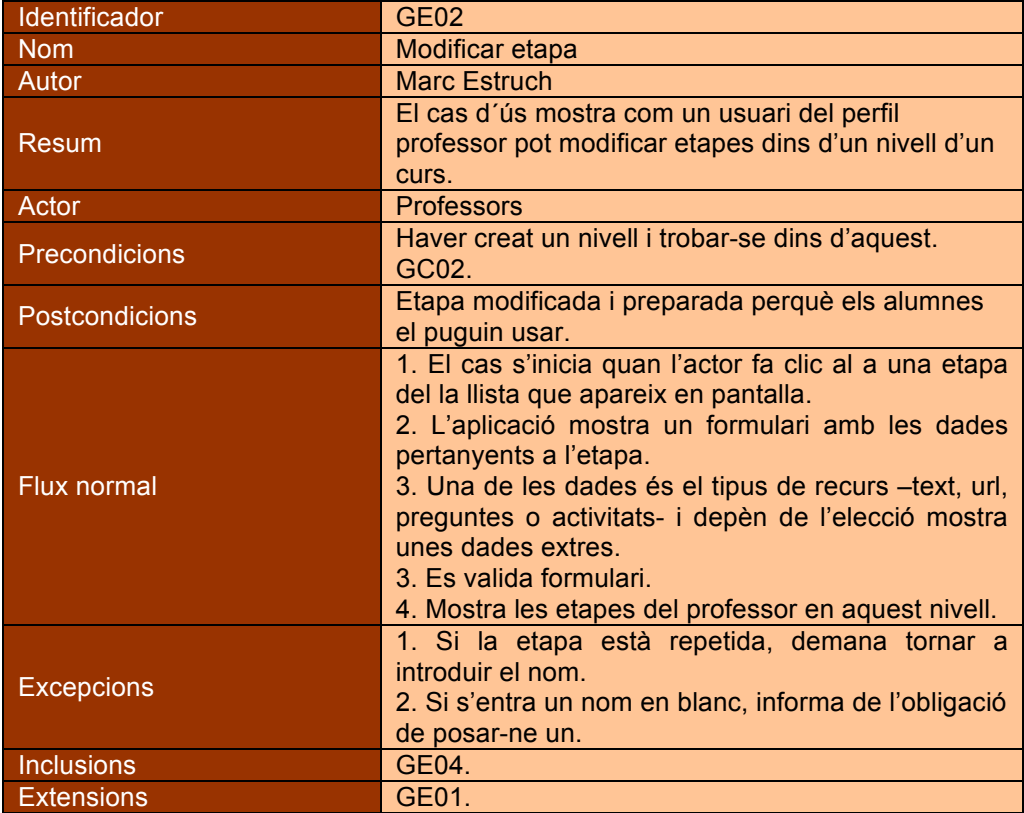

#### **3.7.9. GE03 – Borrar etapa**

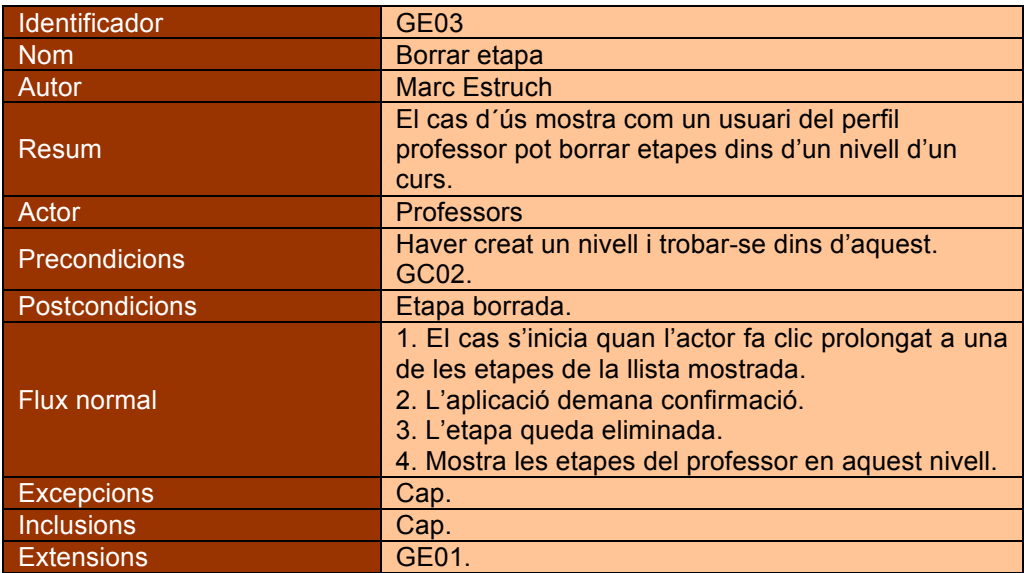

### **3.7.10. M01 – Veure missatges**

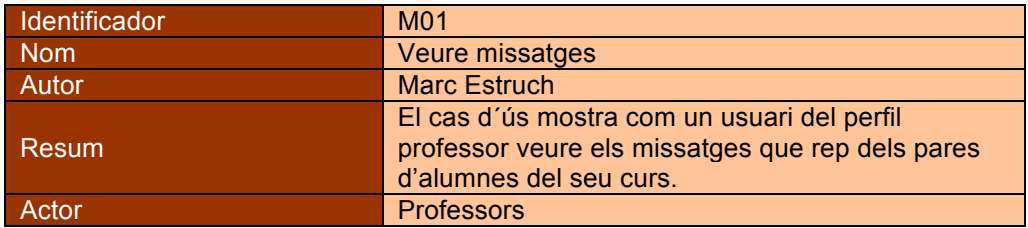

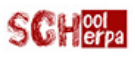

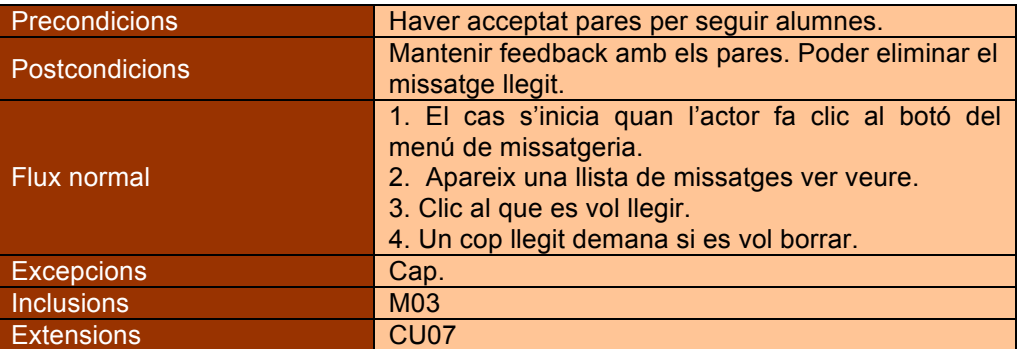

### **3.7.11. M02 – Enviar missatge**

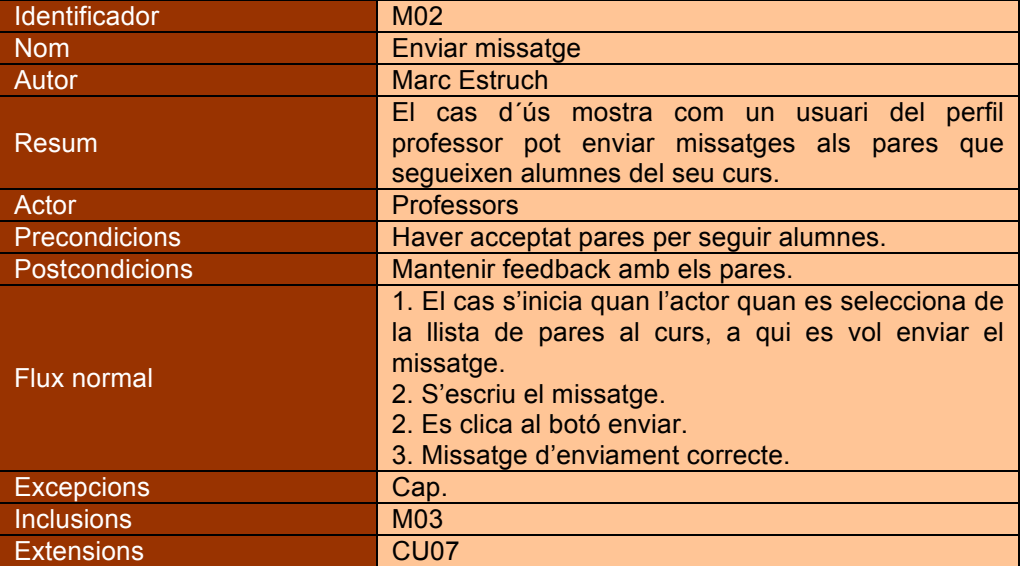

### **3.7.12. M03 – Contestar missatge**

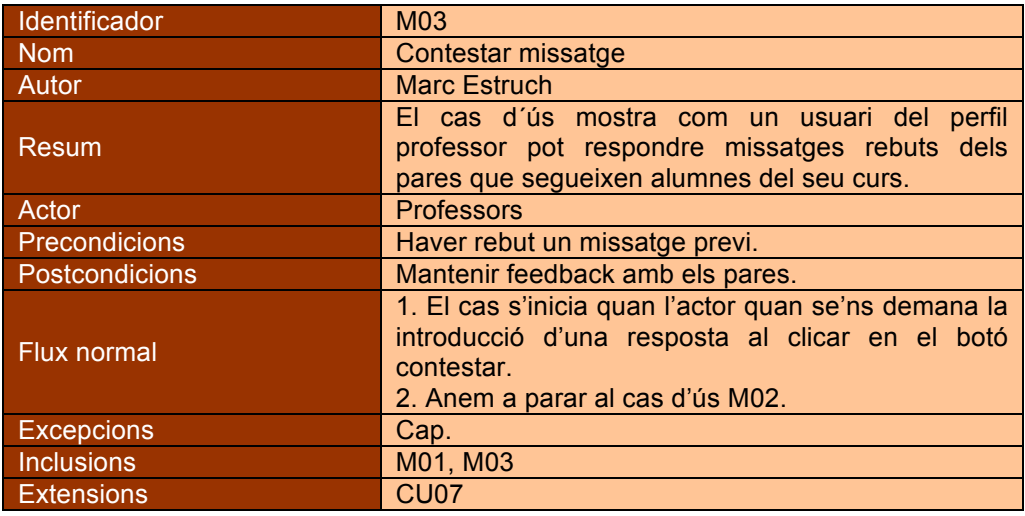

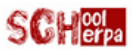

### **3.7.13. CU07 – Sol·licituds**

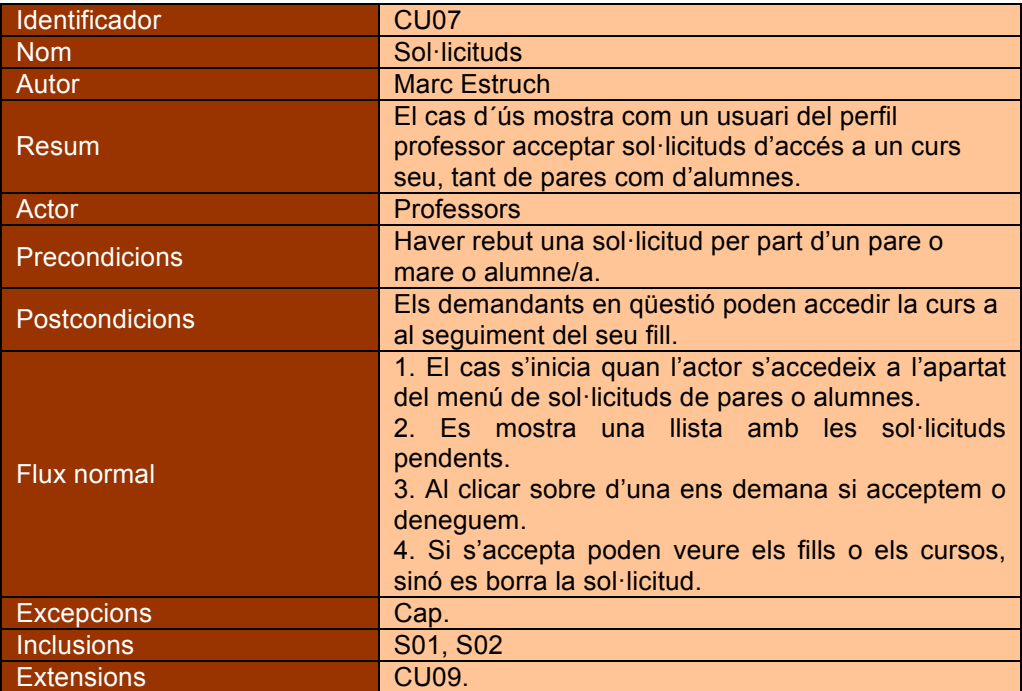

### **3.7.14. CU08 – Seguiment**

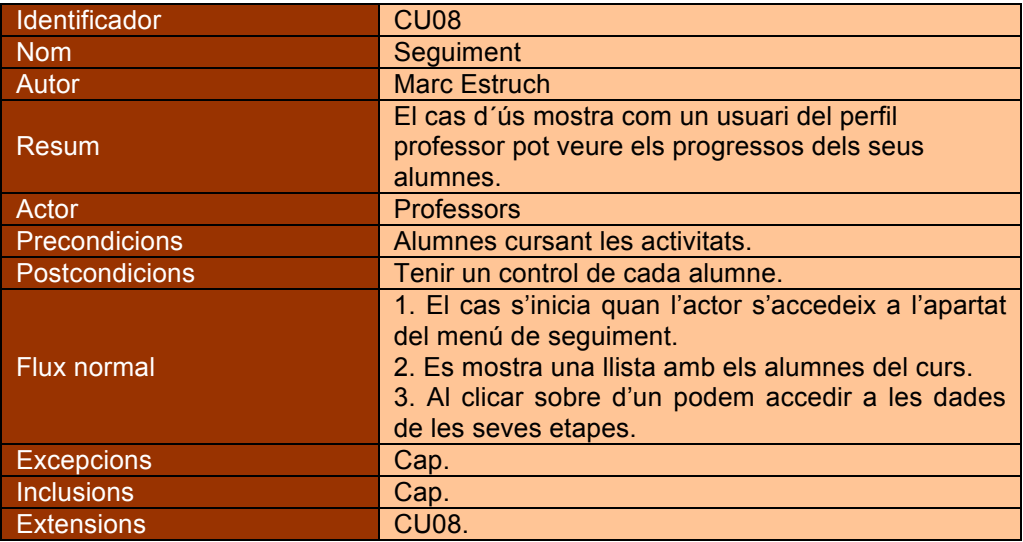

### **3.7.15. CU09 – Sol·licitar curs**

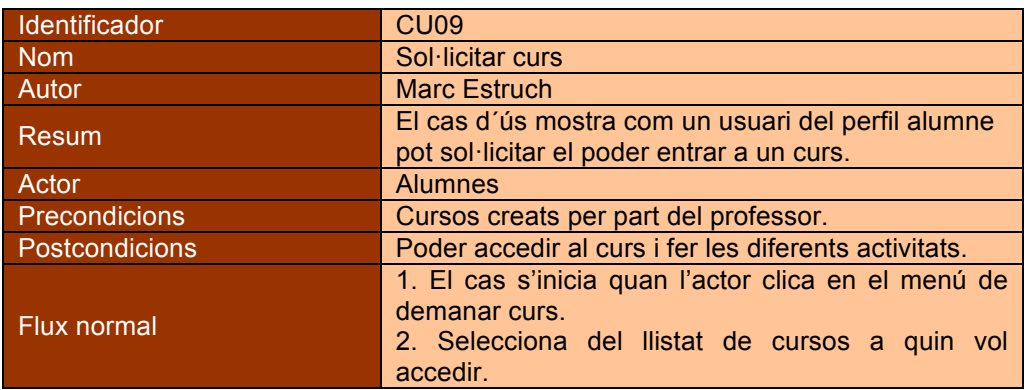

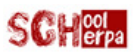

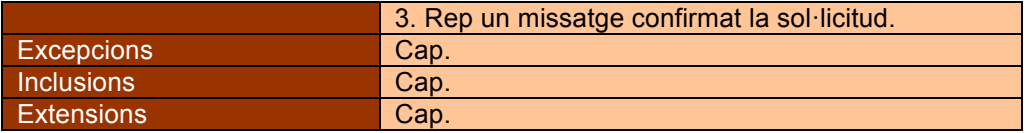

### **3.7.16. CU10 – Jugar**

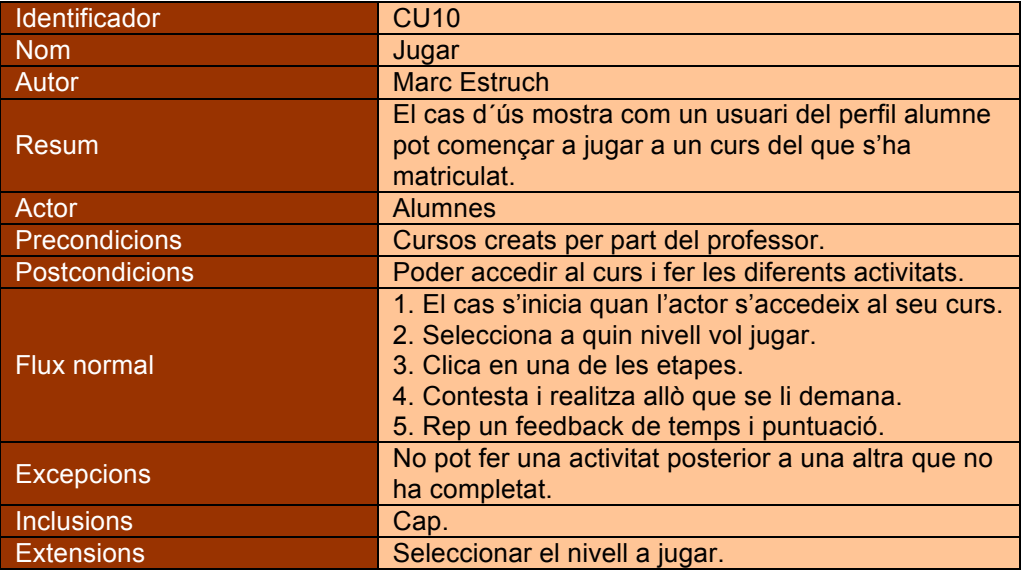

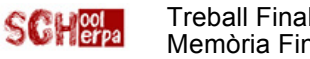

### **4. Arquitectura**

### **4.1. Arquitectura visual**

#### **4.1.1. Prototips**

Gràcies al primer plantejament de l'esquema de fluxos d'interacció, els escenaris d'ús i les persones, es va poder començar a prototipar a mà alçada les diferents pantalles que hauria de tenir -en un principi- l'aplicació *SchoolSherpa*.

En aquest procés em vaig adonar que per explicar bé l'aplicació necessitaria fer un prototip funcional -*mockup*- per descriure de forma ràpida el que aquesta aplicació mòbil faria i com seria la interacció bàsica amb els usuaris.

En un primer moment, com ja s'ha dit, es va fer servir paper i llapis (quan només es fan esbossos de idees), però més endavant, el que vaig necessitar vas se una mica més, no tan simple com paper i llapis -es podrà veure al final del punt-.

El fet d'anar dibuixant, va anar suggerint canvis i fent aparèixer característiques a tenir en compte respecte a la idea principal, ja sigui tant de funcionament, com de la distribució de les diferents pantalles i elements. Això va fer que s'hagués de retocar l'esquema de fluxos i algun perfil d'usuari.

A continuació es mostren algunes de les primeres pantalles que es van idear a mà alçada i tot seguit el disseny horitzontal de qualitat.

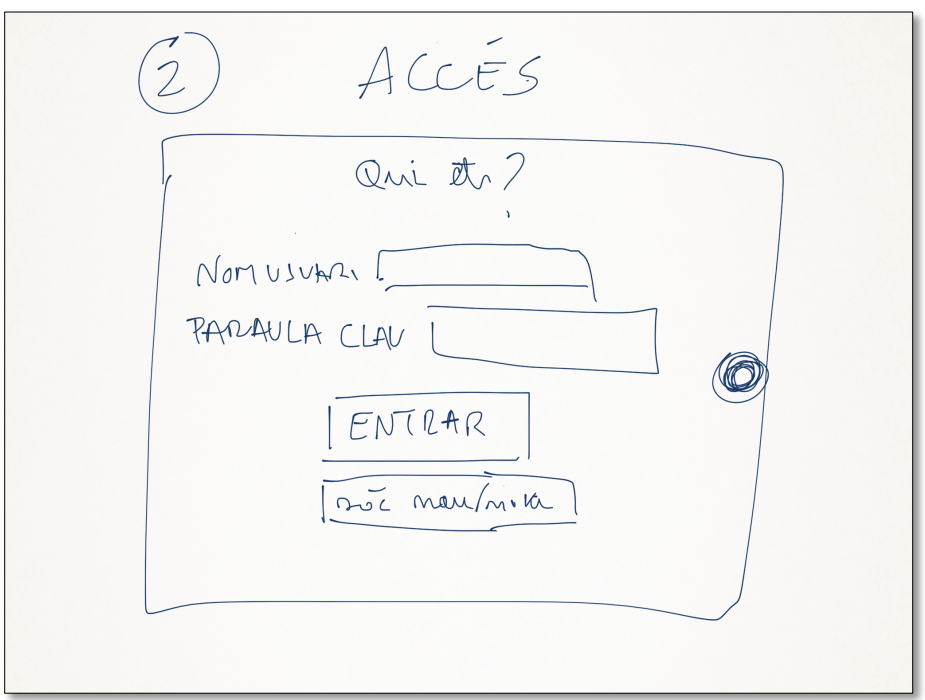

Figura 14. Pàgina accés

![](_page_36_Picture_1.jpeg)

![](_page_36_Picture_59.jpeg)

Figura 15. Nou usuari/a 3

![](_page_36_Figure_5.jpeg)

Figura 16. Pàgina cursos professor

![](_page_37_Picture_1.jpeg)

SCHICLE Treball Final de Carrera Marc Estruch Vivan Memòria Final

![](_page_37_Figure_3.jpeg)

Figura 17. Pàgina nivells professor 3

![](_page_37_Figure_5.jpeg)

Figura 18. Pàgina etapes professor

![](_page_38_Picture_1.jpeg)

SCH<mark>eel</mark> Treball Final de Carrera Marc Estruch Vivan<br>
Marc Estruch Vivan Memòria Final

![](_page_38_Figure_3.jpeg)

Figura 19. Pàgina nova etapa professor 3

![](_page_38_Figure_5.jpeg)

Figura20. Profes assignacions

Com s'ha anunciat al principi d'aquest punt, es va generar un disseny horitzontal de qualitat. Per evitar la sobrecarga d'imatges en aquest document, es mostren els enllaços a la visualització dinàmica d'aquest prototipatge i els codisQR corresponents -que permeten la seva visualització en l'iPad o iPhone-.

Aquesta visualització es troba dividida en dues parts, ja que no va ser possible poder usar una aplicació gratuïta que permetés la reproducció de tantes pantalles.

Primerament es troba tota la part del professorat, exceptuant la darrera pantalla -seguiment-, i després tota la part corresponent als alumnes i pares.

![](_page_39_Picture_1.jpeg)

![](_page_39_Picture_3.jpeg)

#### **4.1.2. Ajustaments i modificacions**

Era evident, que el format ideat en un primer moment aniria canviant a mesura que el projecte avances. Doncs molts paràmetres, s'han anat remodelant i reajustant constantment. Això és una tècnica primordial en el desenvolupament d'aplicatius, el constant reaprofitament i cicle iteratiu.

Els diferents canvis que hi ha hagut pel que fa al disseny han estat:

- Per usabilitat, tal i com m'han apuntat algun del consultors sobre els primers dissenys
- Per la dificultat de la seva implementació.
- Per l'aparició d'una nova característica a l'app.
- Per la modificació del funcionament d'algun dels mòduls de l'app.
- Per la eliminació de certes funcionalitats que al final han quedat descartades.

En tot cas, totes i cadascuna de elles han millorat sempre els primers sketch i han fet entendre nous conceptes d'usabilitat i interacció.

#### **4.1.3. Adaptació final**

A continuació, s'adjunten un seguit d'imatges de l'aplicació final, que si ve denoten la idea principal dels primers dissenys, canvien molt en la forma i manejament.

Val a dir, que fins i tot, el logotip inicial d'SchoolSherpa a canviat, de manera que quedés més integrat amb la combinació de colors finals de les diferents pantalles.

![](_page_40_Picture_1.jpeg)

![](_page_40_Picture_27.jpeg)

Figura23. Sóc nou/nova

![](_page_41_Picture_1.jpeg)

SCHOOL Treball Final de Carrera Marc Estruch Vivan Marc Estruch Vivan Memòria Final

![](_page_41_Picture_27.jpeg)

Figura25. Profes etapes

![](_page_42_Picture_1.jpeg)

SCHICLE Treball Final de Carrera Marc Estruch Vivan Marc Estruch Vivan Memòria Final

![](_page_42_Picture_3.jpeg)

Figura27. Alumnes Etapes

![](_page_43_Picture_1.jpeg)

![](_page_43_Picture_3.jpeg)

Figura29. Alumne etapa

 $1000$ / $F$ 

![](_page_44_Picture_1.jpeg)

 $20<sub>od</sub>$ 

![](_page_44_Picture_39.jpeg)

Figura30. Alumne etapa2

![](_page_44_Picture_40.jpeg)

Figura31. Sol·licitud pares

![](_page_45_Picture_1.jpeg)

![](_page_45_Picture_80.jpeg)

### **4.2. Arquitectura lògica**

#### **4.2.1. Disseny BBDD**

La base de dades ha estat creada amb la versió de *mySQL5* sota la codificació **UTF-8 Unicode (utf8)** per tal d'evitar problemes amb accents i símbols no usuals.

![](_page_45_Picture_81.jpeg)

Figura 30. Base de dades

#### **4.2.2. Les taules**

La base de dades conté un total de 18 taules que mantenen una lògica consensuada en la decisió del seu nom i el dels seus camps:

- Una taula sempre començarà en majúscules i també ho faran cadascuna de les paraules de les que consta.
- Els camps dins d'una taula sempre començaran en minúscula, i en majúscula cadascuna de les paraules de les que consta.

![](_page_46_Picture_1.jpeg)

Les taules que formen part de la base i el nombre de camps dels que disposen els podem veure en la següent taula:

![](_page_46_Picture_279.jpeg)

Figura34. Taules

#### **4.2.3. Relacions i claus primàries**

Per tal d'evitar, per una banda la repetició de dades i el conseqüent augment del pes, i per l'altre poder definir de manera única i inequívoca cada registre de cada taula, s'han establert els següents criteris:

- **Creació de diferents taules relacionals**, tal i com es pot intuir en el punt anterior, evitant la reiteració de dades. Val a dir, que es podria haver filat molt més prim i optimitzar molt més aquesta base de dades, però la falta de temps han deixat aquest procés per a futures millores de l'aplicació.
- **Creació d'un camp base idNomTaula**, on NomTaula és, com bé diu la paraula, el nom d'on es troba el camp. Aquest camp s'ha fet *auto incremental* per tal que sigui la **clau primària** de la taula, evitant així possibles problemes de duplicació d'un mateix registre. Cal tenir en compte no obstant, que les taules relacionals no es basen en aquest índex per ser clau única, sinó en la combinació dels dos **idNomTaula** que relacionen.

![](_page_47_Picture_0.jpeg)

#### **4.2.4. Diagrama BBDD**

![](_page_47_Figure_4.jpeg)

Figura35. Diagrama BBDD

### **4.3. Diagrama de seqüència**

El principal objectiu del diagrama de seqüència és mostrar les interaccions entre els objectes d'un sistema. En l'aplicatiu que ens embarca, podem trobar-ne tres de ben diferenciats segons el tipus d'usuari que hi accedeix, tot i així, exposarem els dos principals –professors i alumnesperquè del tercer se'n pot despendre l'ús dels altres dos.

#### Usuari Professor/a

![](_page_47_Figure_9.jpeg)

Figura36. Diagrama seqüencia professors 1

![](_page_48_Picture_1.jpeg)

![](_page_48_Figure_3.jpeg)

Amb aquests dos esquemes, podem interpretar el funcionament bàsic d'introducció d'un curs, els seus nivells i les diferents etapes de les que consti. Cal tenir en compte, que un cop generats, caldrà acceptar les sol·licituds d'alumnes, rebudes, per tal que aquests puguin accedir-hi.

Val a dir, que s'ha omès la part d'introducció de les dades d'usuari i la conseqüent validació d'aquestes, ja que representa que ja ho hem fet prèviament.

De la mateixa manera, les comunicacions amb els pares. Fins que no s'hagin acceptat les peticions, d'assignacions de pares amb els seus fills, tampoc podrem intercanviar missatgeria.

Usuari Alumne/a

![](_page_48_Figure_8.jpeg)

Figura38. Diagrama seqüencia alumnes

En aquest esquema, podem veure clarament la senzillesa d'ús, que era una característica important a tenir en compte pel tipus d'usuari a qui va enfocat.

Abans de fer clic a jugar, a la mateixa pantalla on es troba, qualsevol usuari podrà veure

![](_page_49_Picture_1.jpeg)

quines etapes té superades de cada nivell o curs, i quina puntuació ha obtingut.

### **4.4. Decisions tecnològiques**

Seguidament s'exposa de quina manera s'han pres les diferents decisions per al desenvolupament tecnològic de la app.

#### **4.4.1. Llenguatge de desenvolupament**

La base sobre la que s'ha programat la app Mobile ha estat *HTML5* en combinació amb *Javascript*.

Es podria haver optat per treballar directament amb el llenguatge natiu del sistema operatiu en qüestió, en el cas que ens pertoca*, Objective-C*, però no ha estat així, ja que d'aquesta manera podem desenvolupar de manera reaprofitable –*write one, run many*-. El mateix codi serveix per poder ser usat en d'altres sistemes operatius o navegadors.

![](_page_49_Figure_9.jpeg)

![](_page_49_Figure_11.jpeg)

Figura 40. Llenguatge Javascript

#### **4.4.2. Accés a les dades**

*SchoolSherpa* és una app dinàmica, i per tant necessita accedir a diferents bases de dades, per tal d'extreure i emmagatzemar informació.

Per poder realitzar aquestes operacions s'ha programat amb *PHP* –*PHP Hypertext Preprocessor-* combinat amb sentències *SQL* –*structured query 51ro acti-:*

- **PHP** és el llenguatge de comunicació amb el servidor. Incrustat dins l'HTML.
- **SQL** és el llenguatge que permet interactuar amb les BBDD I especificar-ne operacions.

![](_page_50_Picture_90.jpeg)

#### Figura 41. Llenguatge PHP/SQL

#### **4.4.3. Servidor**

La base de dades ha estat emmagatzemada en un servidor de pagament de l'empresa *1and1,* i permet ser administrada a través de l'eina *PHPMyAdmin*, que funciona via web. S'ha agafat aquest servidor perquè era econòmicament el més assequible.

![](_page_50_Picture_91.jpeg)

![](_page_51_Picture_1.jpeg)

Figura42. PHPMyAdmin

#### **4.4.4. Comunicacions**

Per tal de comunicar informació entre les diferents parts i llenguatges de l'aplicatiu, s'ha optat per dues vies:

- **AJAX**: Acrònim de *JavaScript asíncron i XML,* és la tecnologia que permet enviar i rebre informació entre fitxers HTML o Javascript, i fitxers PHP.
- **JSON**: acrònim de *JavaScript Object Notation*, és un format lleuger per a l'intercanvi de dades. S'ha escollit aquest en detriment de *XML* perquè és molt més senzill d'escriure i tractar usant la funció *eval()*.
- **Cookies**: La creació de cookies –petits fitxerets que s'installen en el client- ha permès poder enviar informació entre les diferents pantalles de les que consta *SchoolSherpa*.

![](_page_51_Picture_9.jpeg)

#### **4.4.5. Distribució**

Tenint en compte els punts anteriors, aquest projecte, disposa de diferents fitxers en diferents formats. Cadascun d'aquests amb unes funcions i característiques especials que fan que hagin d'estar en ubicacions diferents:

- **Els fitxers .html i .js** són compactats i transformats per generar el paquet adient a la plataforma. En el cas que ens ocupa –*iOS*-, un **.ipa**. Que després serà instal·lat al dispositiu a través de *iTunes*.
- **Els fitxers .php** són guardats en un mateix directori i traslladats via FTP al servidor on es troba la base de dades.
- **Les cookies** s'emmagatzemen dins del dispositiu mòbil cada cop que l'aplicació o requereix, en l'arrel del sistema.

#### **4.4.6. Control de codi**

Programar en diversos llenguatges i relacionar-los entre si, requereix ser **metòdic i ordenat**. És per aquest motiu, que tot el codi font d'aquest projecte està àmpliament comentat en els propis fitxers fon: comentaris en cada línia important.

D'aquesta manera qualsevol persona pot familiaritzar-se amb el codi ràpidament i saber on modificar, corregir o afegir qualsevol funcionalitat.

![](_page_52_Picture_0.jpeg)

En les figues 1,2,3,4 i 5 podem veure exemples d'aquests comentaris.

#### **4.4.7. Patrons d'interfície**

El fet de que la destinació d'aquesta app sigui per a dispositius mòbils, ha fet que s'aprofitin alguns dels patrons d'interfície que tenen aquests dispositius. El projecte treballa en dos d'aquests patrons:

- **Càmera integrada**: en la creació d'un nou usuari s'activa la càmera per poder guardar una foto del qui farà servir la app. D'aquesta manera es dóna un caire més personal quan avalues o interactues amb un altre usuari de la plataforma.
- **Moviment dels dits**: pensat en les pantalles per alumnes, ja que són les que més es faran servir i les que necessiten ser més interactives amb l'usuari. Les pantalles de professors queden limitades en aquest sentit, doncs es necessita un control més exhaustiu del que s'està fent i més directe.

#### **4.4.8. Resum**

Seguidament es mostra una esquema dels punts vistos en aquest apartat, per tenir una idea visual del que s'ha explicat.

![](_page_52_Figure_10.jpeg)

Figura 44. Resum decisions tecnològiques

![](_page_53_Picture_0.jpeg)

### **5. Implementació**

### **5.1. Fases**

Per a la implementació d'SchoolSherpa, s'han tingut en compte 5 fases. La primera, total i absolutament mesurada en el temps (planificada), de les restants a excepció de la última, encara per planificar. La darrera està planificada per l'inici del nou curs escolar:

- 1. Entrega de la primera versió del projecte com a TFC.
- 2. Implementació d'aquelles funcions que no han estat enllestides.
- 3. Revisió i millora de l'aspecte visual.
- 4. Enviament a un equip de proves.
- 5. Provatura final amb els usuaris finals.

#### **5.2. Proves**

Aquest apartat, correspon amb la 4 fase abans exposada. Un cop aconseguides les fases prèvies, l'aplicació serà enviada a un equip de 5 professors, de diferents edats i sexe, per a la generació de continguts i provatura del joc.

Aquestes proves es realitzaran individualment i també en grup (al mateix instant) per tal de conèixer les velocitats de resposta i poder fer una petita valoració del que caldria per el seu ús en grans grups.

En aquesta fase, s'ha de crear un petit qüestionari (encara per dissenyar) d'on se'n puguin extreure unes bones conclusions, de diferents apartats:

- Disseny.
- Experiència d'usuari.
- Agilitat.
- Funcionalitat.
- Característiques.
- Possibilitats.
- Temps de resposta.
- Usabilitat.

Un cop aquesta fase estigui enllestida, només quedarà l'examen final per la app, la provatura real en una escola.

#### **5.3. Posta en escena**

La posta en escena es realitzarà un cop el projecte estigui total i absolutament finalitzat -és a dir, quan quedin complimentats els quatre punts previs esmentats en unes línies anteriors.

Es preveu per finals d'agost, principi de setembre, a l'inici del nou curs escolar, serà possible aquest desplegament.

Aquesta implementació ja real, es farà en una escola de Barcelona, on ja s'ha pactat la seva provatura amb els alumnes de 2n de primària.

![](_page_54_Picture_0.jpeg)

### **6. Conclusions**

Les conclusions finals a "l'acabament" del projecte em porten a la gran satisfacció del treball ben fet i dels conceptes i procediments assimilats.

Quan vaig decidir realitzar aquesta aplicació, no les tenia totes, si bé tenia força clara la idea, i tenia una gran il·lusió –des de feia temps- per aprendre a programar i dissenyar per dispositius mòbils, els meus coneixements respecte al tema eren nuls. Havia programat molts anys, si, però en altres llenguatges, i d'això en feia molt de temps. Tenia tres mesos per posar-me al dia, i a mesura que aprenia anar construint...un gran gran repte...

La creació dels dissenys va ser divertida, utilitzant diferents eines de mockups per trobar la més idònia per al que volia reflectir, la generació de documents ha estat clau per no perdre el rumb i portar un bon control i constància, després arribava el moment de programar.

Els inicis amb l'HTML5, AJAX, i la resta de llenguatges necessaris va ser una mica desesperant, ja que avançava a pas de formiga, i cada error, era un temps perdut valuosíssim. Però mica en mica, l'adaptació anava més ràpid i tot començava a ser més entenedor i ràpid.

La versió de l'aplicatiu que tenia en ment, no dista gaire de la que finalment entrego, no obstant, i ben assessorat, he hagut de prescindir de determinades funcionalitats i encarar el projecte al temps estipulat d'entrega.

Ara, veig on he arribat, i veig que és totalment possible aconseguir l'aplicació tal i com la veia en un principi, amb temps, amb paciència i perquè no, la col·laboració d'alguna persona més al projecte, sobretot en l'àmbit de disseny creatiu.

#### **On hem trobo?**

Em trobo, amb un aplicatiu funcional, que permet treballar en la idea principal del projecte, i permet també extreure'n les primeres valoracions de la seva usabilitat i acceptació.

Val a dir, que la gent que coneix o a qui explico el projecte el troben interessant, i fins i tot, m'han he estat entrevistat en directe al programa BetaPermanent de Radio Sant Fost: aquells que creguin interessant sentir per veu el que explico en paraules escrites, poden veure el podcast del programa del dia 30/05/2013 al segon 1020, a la web radio.santfost.cat:

# **Ràdio Sant Fost**

![](_page_54_Picture_172.jpeg)

#### **On vull arribar?**

SchoolSherpa es basa amb la nova metodologia d'aprenentatge anomenada "*gamification*", que diu que ara s'observen com algunes de les qualitats que mostren els vídeojugadors en línia, com la persistència, l'atenció als detalls o la proactivitat, resulten ser comportaments ideals a l'escola, en la formació, *l'elearning* i l'aprenentatge per a tota la vida que definim avui com la competència essencial de la Societat del coneixement. Motivant als alumnes gràcies a:

- Indicadors de progressió, badges, puntuacions que vagin aportant feedback (informació) i premis als estudiants.
- Reconeixement social, entre alumnes, que sempre serà molt més significatiu, dels èxits que

![](_page_55_Picture_1.jpeg)

vagin obtenint. Com plantegem formació en comunitats (fins i tot als famosos MOOCs) estem mobilitzant aquest important element.

- Informació en cascada, que es va obrint a través dels èxits constituint també un reforç, un premi en si mateixa.
- Bons inesperats (sabem des del conductisme que els reforços intermitents consoliden la conducta).
- Descobriment: curiositat, caràcter proactiu de l'aprenentatge, complint, amb el caràcter també motivador de l'autonomia i la competència en si mateixes.
- Compte enrere, urgència, establiment d'èxits concrets.

Per tant, queden implementar molts d'aquests ítems de motivació, i fer-los més atractius a la vista. Després, només mancaria obrir les portes a d'altres assignatures, no només les matemàtiques.

Per acabar, crec que s'ha construït una primera versió, del que pot esdevenir -penso- un gran projecte per l'ús en l'educació. SchoolSherpa no acaba aquí!

![](_page_56_Picture_0.jpeg)

### **7. Glossari**

![](_page_56_Picture_171.jpeg)

![](_page_57_Picture_0.jpeg)

### **8. Fonts d'informació**

Per a poder realitzar aquest projecte, s'ha fet servir la següent relació de material, la gran majoria extret d'Internet, però per sobre de tot cal destacar les següents fonts d'informació:

![](_page_57_Picture_4.jpeg)

### HTML5 para iOs y Android

Editorial ANAYA Multimedia

Robin Nixon

![](_page_57_Picture_8.jpeg)

Diseño y usuabilidad de aplicacions iPhone

Editorial ANAYA Multimedia

Josh Clark

![](_page_57_Picture_12.jpeg)

### jQUERY mobile

Web de suport d'aquest framework sota javascript

http://www.jquery.org

![](_page_57_Picture_16.jpeg)

### **STACKOVERFLOW**

Web col·laborativa de preguntes i respostes per a programadors

http://stackoverflow.com

![](_page_58_Picture_0.jpeg)

![](_page_58_Picture_3.jpeg)

# UOC

Material del projecte final

Redacció de textos cientificotècnics

Disseny centrat en l'usuari

DCU mòbil

## **JSFIDDLE**

Un sandbox que permet fer proves de forma senzilla en un entorn web i provant les diferents versions disponibles de jquery, javascript…

http://jsfiddle.net

![](_page_58_Picture_12.jpeg)

### **9. Apèndix figures**

### **9.1. Figures**

![](_page_59_Picture_224.jpeg)

![](_page_60_Picture_1.jpeg)

![](_page_60_Picture_126.jpeg)

# **9.1. Enllaços web**

![](_page_60_Picture_127.jpeg)